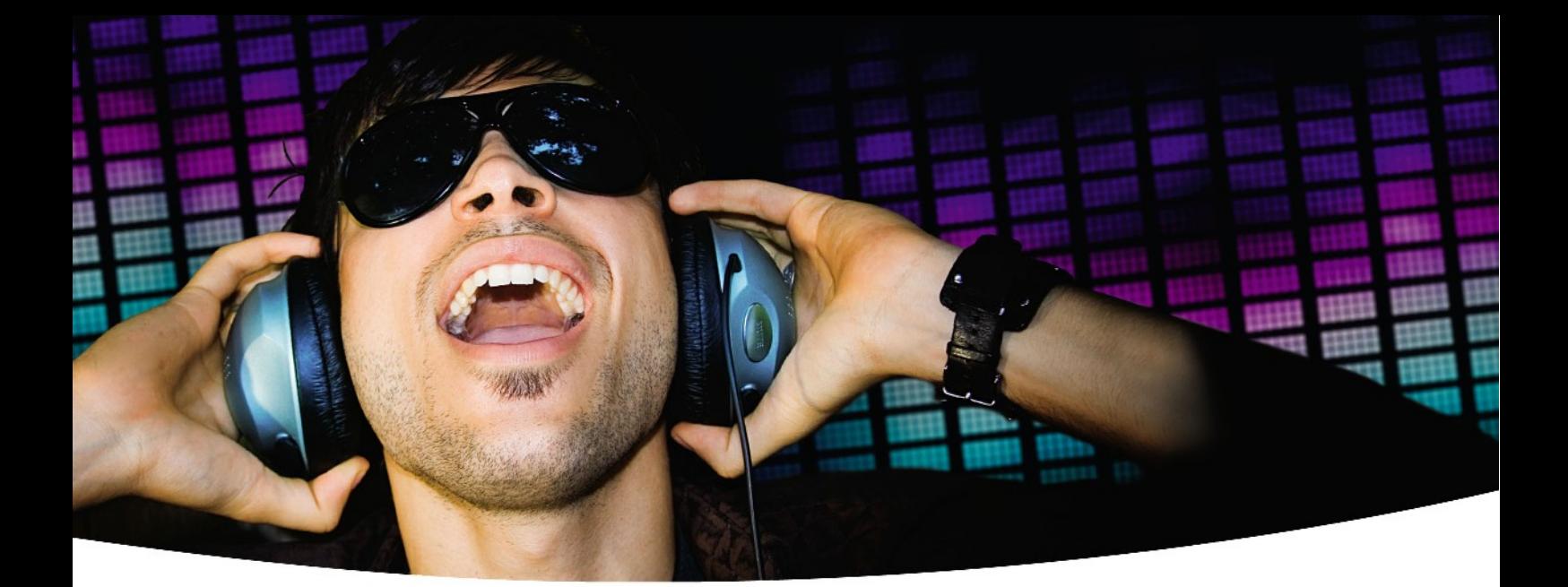

### MANUALE ISTRUZIONI

# *Ariva 220 Combo*

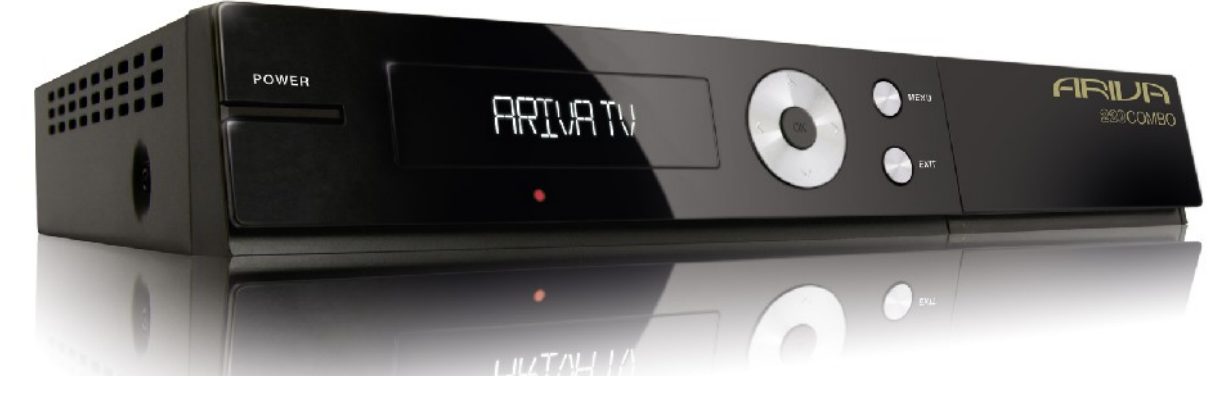

*Italiano*

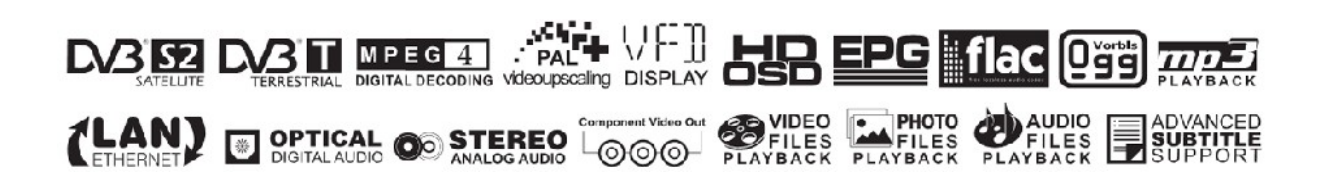

# **ATTENZIONE !!!**

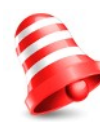

I Ricevitori Ferguson supportano la registrazione di memorie esterne, come Hard Disk e memorie flash (pendrives). In qualsiasi momento la corretta funzione di queste memorie dipende dalla loro qualità e adattabilità. Devi essere informato sulle seguenti limitazioni:

### **RICORDA:**

1. Riguardo l'uso di una memoria USB esterna, la memoria deve supportare lo standard USB 2.0. Per ottenere stabilità nella registrazione e playback, **devi usare una memoria con una velocità di registrazione pari a 9.0 MB/s o maggiore.** Hard disk e memorie flash più lente possono funzionare non correttamente o non funzionare del tutto!

2. Solo dischi formattati in NTFS e FAT32 (noi raccomandiamo NTFS) funzioneranno correttamente. Se hai una memoria non formattata con questi file system, ti raccomandiamo di formattarla prima di connetterla col ricevitore.

3. Dischi troppo frammentati o usati potrebbero non funzionare correttamente.

4.Gli Hard disk esterni dovrebbero avere una alimentazione autonoma, perchè la porta USB potrebbe non avere sufficiente tensione per alimentarli.

## **ATTENZIONE**

1. In nessun caso devi disconnettere la memoria dalla porta USB durante la registrazione o la riproduzione. La disconnessione potrebbe arrecare danni al ricevitore, alla memoria e al contenuto della registrazione.

2. Non toccare l'apparecchio in tensione (in particolare il connettore USB) con le mani umide. C'è rischio di scossa e di danno permanente al ricevitore.

### **Table of contents**

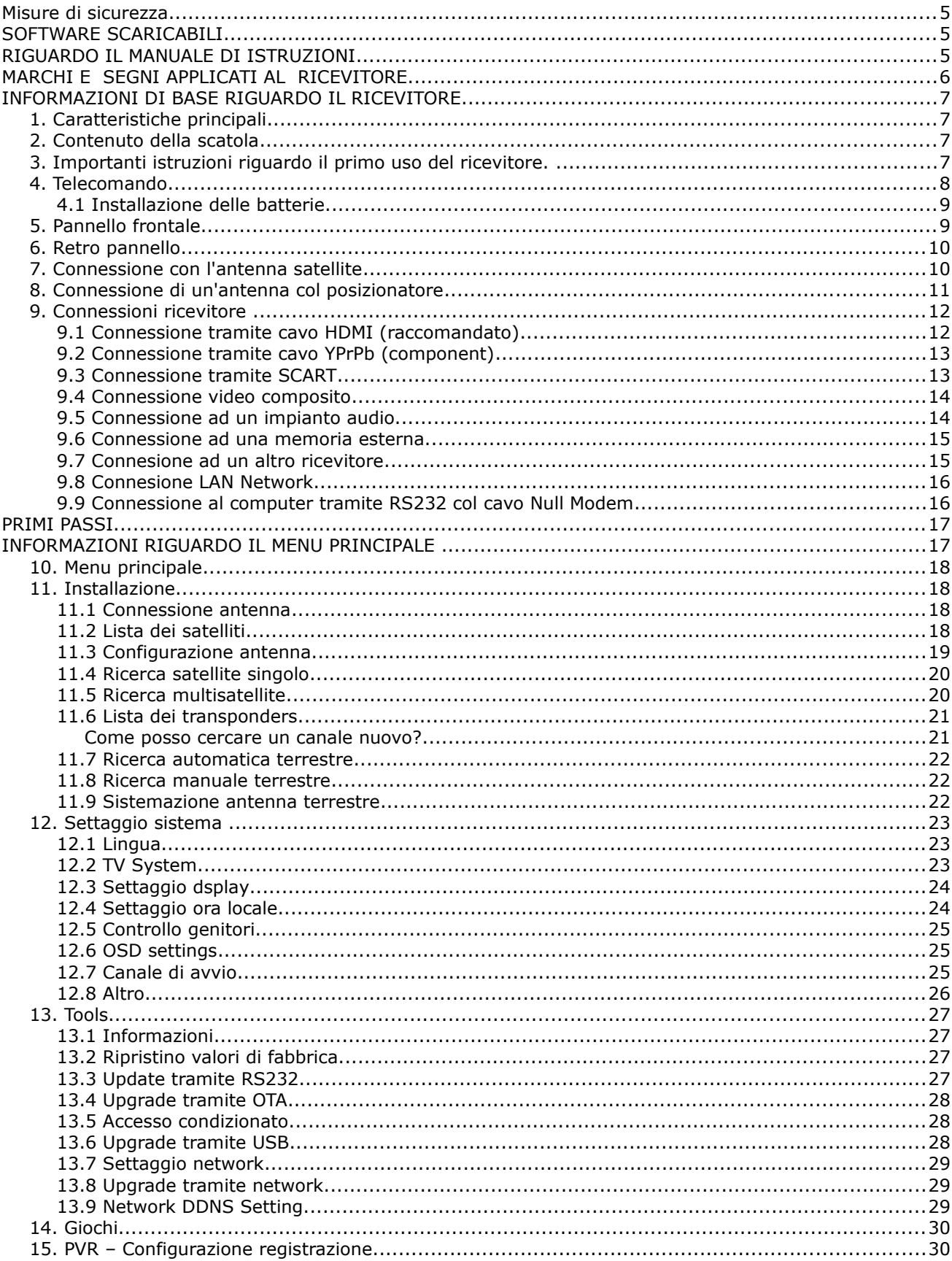

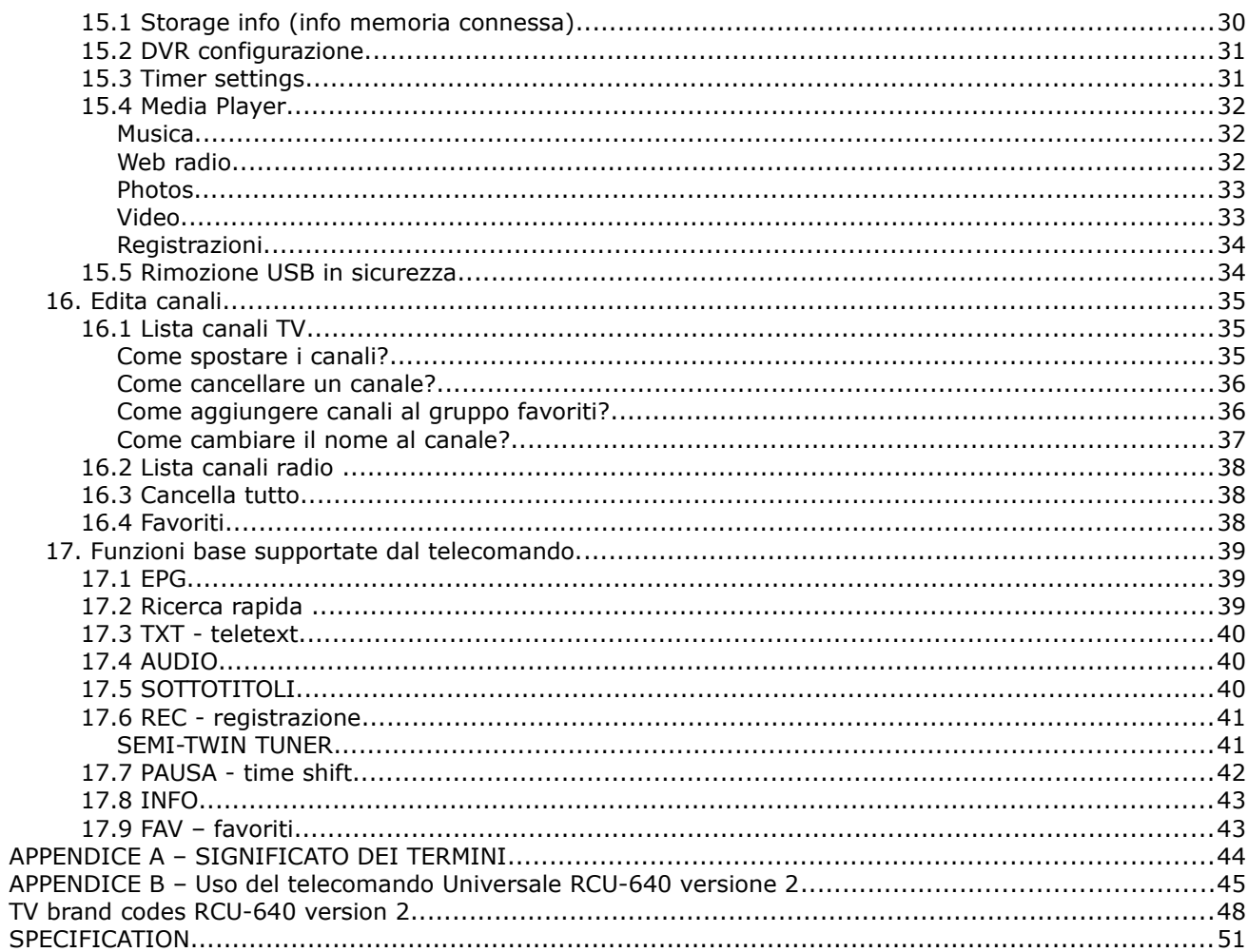

#### **Misure di sicurezza**

Ti raccomandiamo di leggere questo manuale. Inoltre ricordati che l'antenna deve essere installata correttamente!

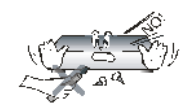

Per prevenire scosse elettriche, mai aprire il coperchio del ricevitore. Il danno che provocherebbe annullerebbe la garanzia.

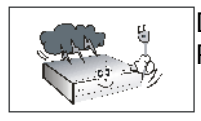

Disconnettere il ricevitore durante i temporali o se non usato per lunghi periodi. Ricordati che la garanzia non copre i danni provocati dai fulmini.

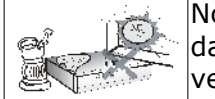

Non esporre il ricevitore alla luce diretta dei raggi solari e posizionarlo lontano dalle fonti di calore e dall'umidità. Non coprire il coperchio onde ostruire la ventilazione.

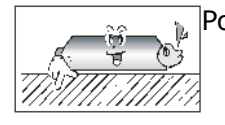

Posizionare il ricevitore in orizzontale, su un piano stabile.

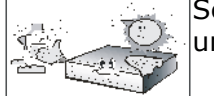

Se sposti l'apparecchio da una stanza calda in un'altra fresca (o viceversa) attendi un'ora prima di connetterlo alla rete elettrica. Si eviteranno problemi.

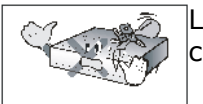

L'apparecchio deve essere posto lontano da vasi, bottiglie, acquari o altri contenitori d'acqua. Non toccare il cavo della corrente con le mani umide.

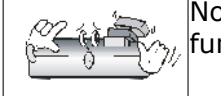

Non porre pesi o oggetti sul coperchio. Potrebbe provocare problemi al funzionamento.

Prima di iniziare lavori di pulizi, disconnettere il ricevitore dalla corrente. Non pulire il ricevitore con alcool o liquidi contenenti ammoniaca. Se necessario, pulisci con un panno morbido e una soluzione di acqua e sapone.

- Non connettere alcun cavo quando la corrente è inserita.
- Controlla le condizioni del cavo tensione, onde evitare danni e incendio.
- Disconnetti il ricevitore dalla corrente, prima di effettuare l'istallazione di qualsiasi cavo.

#### **SOFTWARE SCARICABILI**

Ferguson da la possibilità agli utenti di aggiornare il proprio ricevitore mediante software update. Ferguson si riserva il diritto di eliminare, cambiare o modificare il software in uso nel ricevitore, senza preventivo avvertimento. La versione aggiornata del software è sempre disponibile all'indirizzo: [http://www.ferguson-digital.eu](http://www.ferguson-digital.eu/)

#### **RIGUARDO IL MANUALE DI ISTRUZIONI**

Ferguson mette a disposizione molte opportunità per una corretta informazione sul ricevitore.

Ma non fornisce garanzie riguardo ai contenuti di questo manuale, in particolare riguardo alle specifiche proposte di gestione del ricevitore. Applicazioni personali inadeguate non implicano alcuna responsabilità da parte del costruttore. Le informazioni sono da interpretare solo per un uso corretto del ricevitore.

Ferguson si riserva di apportare cambiamenti a questo manuale senza alcuna informazione preventiva. Per questa ragione vi raccomandiamo di visitare periodicamente il nostro sito, in modo da essere informati in tempo reale.

#### **MARCHI E SEGNI APPLICATI AL RICEVITORE**

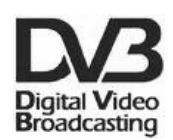

#### **Logo segnale trasmissione digitale.**

Questo logo informa che il ricevitore è conforme agli standard della trasmissione Video Digitale.

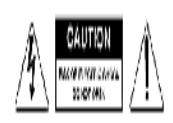

#### **Rischio di scossa elettrica – non aprire.**

Si viene avvisati di non aprire il coperchio del ricevitore a causa di scosse elettriche. Solo personale autorizzato può adempiere a questo compito.

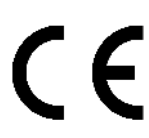

#### **CE logo.**

Questo logo informa che il ricevitore è conforme alle direttive 2004/108/EC che riguardano la compatibilità elettromagnetica nei termini e nelle direttive 2006/95/EC riguardo l'osservanza degli stati membri alla regolazione del basso voltaggio e della sicurezza nell'uso e operatività degli equipaggiamenti elettrici.

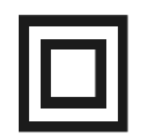

#### **Logo doppio isolamento.**

Questo logo informa che il ricevitore è protetto da ogni rischio elettrico, se viene usato in accordo con le istruzioni di sicurezza contenute in questo manuale.

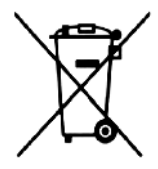

#### **Parte attiva nel riciclaggio e protezione della natura.**

- Il ricevitore è costruito con materiale riciclabile.
- Quando vuoi buttarlo, rivolgiti ai punti di raccolta.

#### **INFORMAZIONI DI BASE RIGUARDO IL RICEVITORE**

#### **1. Caratteristiche principali**

- $\overline{\smash{\leftarrow}}$  Ricezione canali ad alta definizione
- ✔ Risoluzione video del segnale PAL a 720p o 1080i
- ✔ Disponibilità di 32 eventi programmabili.
- $\vee$  Separate liste favoriti, canali TV e Radio
- $\mathsf{v}$  Funzione ricerca veloce canale (QuickFind)
- $\checkmark$  Teletext e funzioni on-screen
- $\checkmark$  DiSEqC 1.0, 1.1 e DiSEqC 1.2, USALS
- ✔ MPEG-2, MPEG-4, MPEG-4 AVC/H.264 standard
- ✔ Compatibile con DVB-S, DVB-S2 e DVB-T
- $\mathsf{\nu}$  Lettore card per canali a pagamento.
- $\boldsymbol{\nu}$  Common Interface

#### **2. Contenuto della scatola**

Quando togli il ricevitore dall'imballaggio troverai i seguenti componenti:

- $\boldsymbol{\nu}$  1 x telecomando
- $\angle$  1 x manuale istruzioni
- $\sqrt{1}$  x ricevitore

#### **3. Importanti istruzioni riguardo il primo uso del ricevitore.**

Il menu on screen (OSD) semplifica molte delle operazioni del ricevitore e riduce il numero dei tasti del telecomando. Tutte le funzioni sono mostrate a video e possono essere controllate da un numero esiguo di tasti. Le maggiori funzioni si ottengono premendo il tasto "MENU". Molte funzioni sono selezionabili coi tasti colorati del telecomando: rosso, giallo, verde, blu. I colori rappresentano varie funzioni che possono essere ricercate. In questo modo sono chiamati Tasti Funzione e sono in uso quando sono mostrati a video. C'è anche la possibilità di navigare senza entrare nel menu. Premendo alcuni tasti per un accesso diretto.

#### *NOTA:*

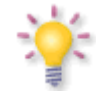

*Per favore ricorda che un aggiornamento software può modificare l'uso e la funzionalità del ricevitore. Le istruzioni e le fotografie incluse nel manuale sono mostrate solo a carattere di esempio. Se troverai degli errori, per cortesia faccelo sapere.* 

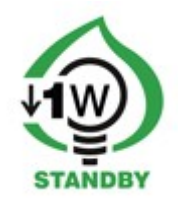

#### **4. Telecomando**

A causa della standardizzazione della componentistica Ferguson, la maggior parte dei telecomandi è simile tra loro per esempio: RCU640. Però non tutti i tasti potrebbero essere attivi. Il telecomando universale 4-in-uno RCU640 può essere usato per operare sui televisori (TV), sul ricevitore Ferguson (STB), sull' Amplificatore Ferguson AV-770 e sui DVD player Ferguson (DVD). Il telecomando universale Ferguson, può operare sulle funzioni base del TV. Di fabbrica, nessun televisore è programmato. Invece i tasti STB, AMP e DVD sono programmati esclusivamente per queste apparecchiature. I simboli rossi sono per funzioni DVD o amplificatore (AMP).

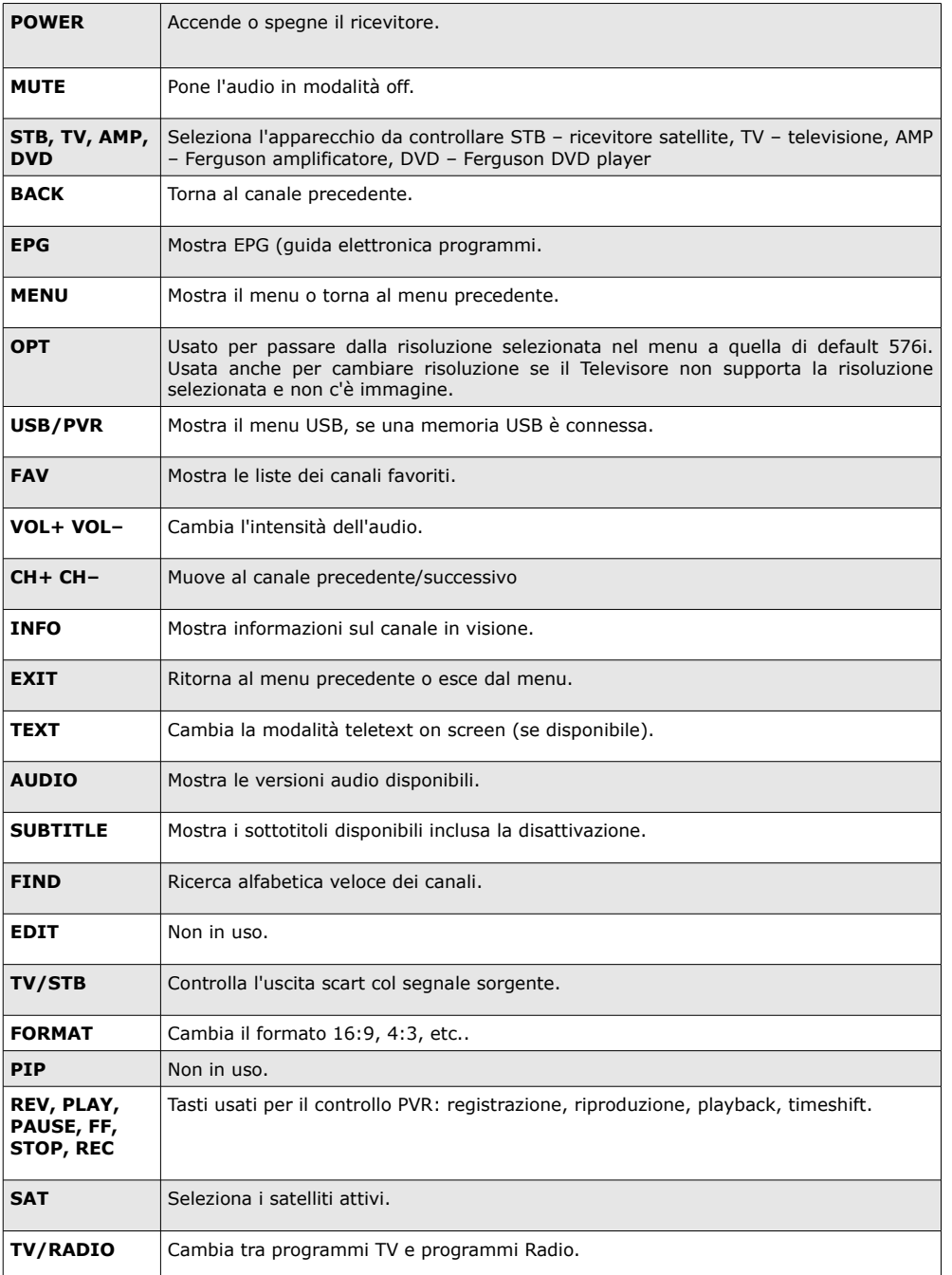

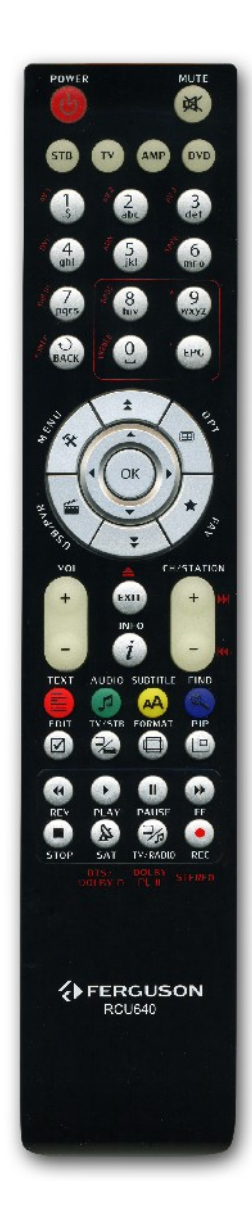

#### **4.1 Installazione delle batterie**

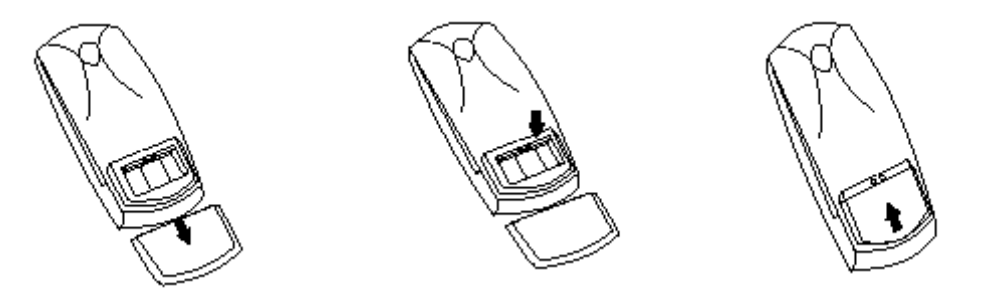

Rimuovi il coperchio del contenitore batterie nella parte posteriore del telecomando. Inserisci due batterie in dotazione osservando la giusta polarità. **Non mescolare pile vecchie con pile nuove o pile di marche differenti.** Riposiziona il coperchio.

#### **5. Pannello frontale**

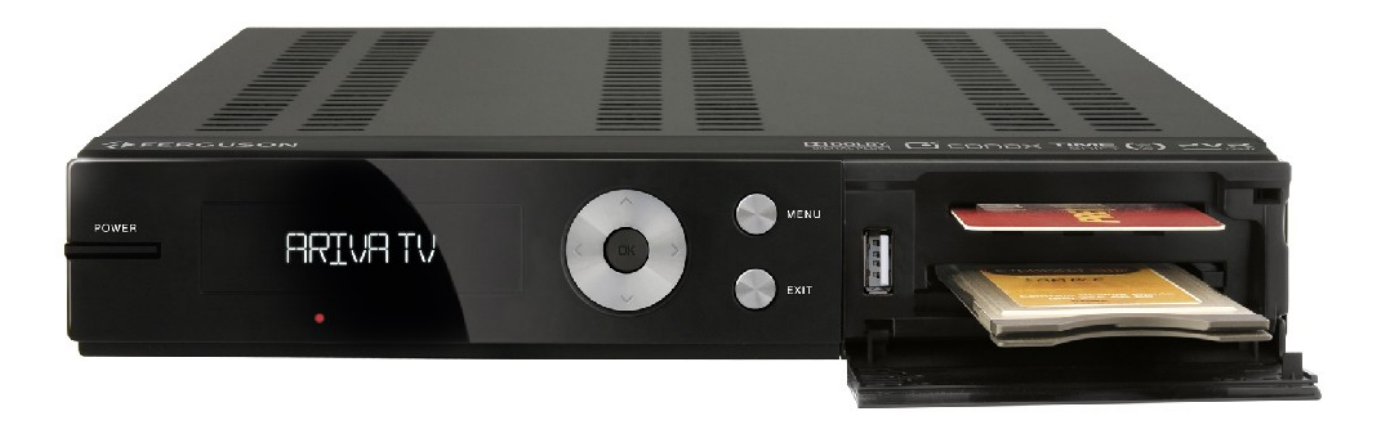

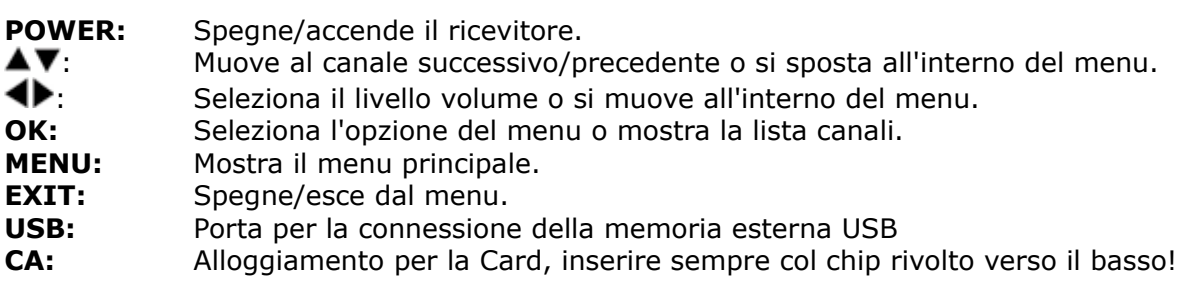

#### **6. Retro pannello**

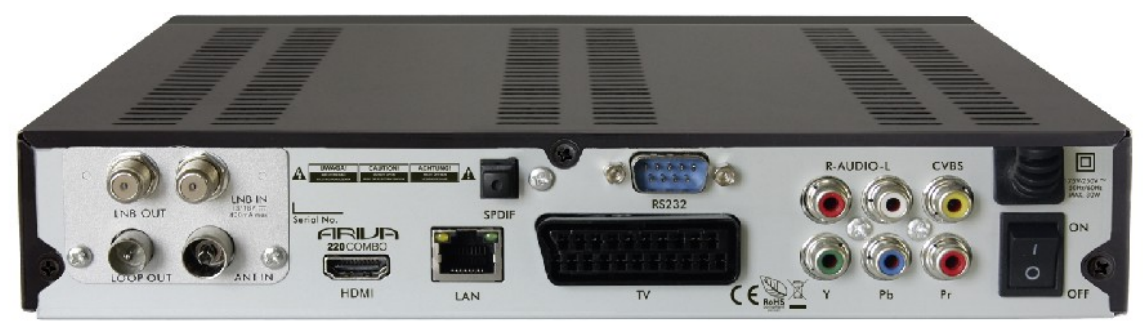

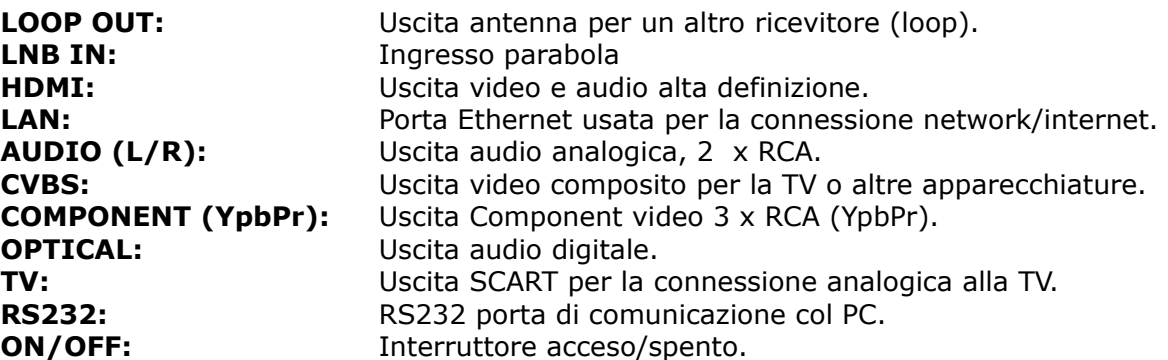

#### **7. Connessione con l'antenna satellite**

In riferimento alla connessione con una Parabola satellitare o una antenna terrestre, controlla accuratamente il posizionamento e la connessione. Leggi il manuale o chiama un tecnico.

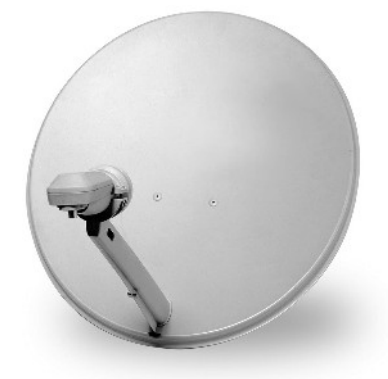

Una buona ricezione è condizionata da un corretto posizionamento. Anche la migliore antenna se posizionata male può avere uno scarso guadagno. Qualsiasi errore nel posizionamento e connessione può rendere impossibile la ricezione. Prima di posizionare devi essere sicuro del posto e della corretta ricezione. Controlla che altre antenne non ostruiscano la visuale, che nessun ostacolo si frapponga. Una volta trovata la posizione giusta, fissa in modo corretto e stabile, senza alcuna vibrazione la tua antenna. Controlla bene la posizione verticale e orizzontale e che le viti siano fissate correttamente.

E' piuttosto difficile posizionare una antenna avvalendosi del supporto video di un canale del ricevitore. Bisogna infatti tenere

conto del ritardo tra segnale e l'immagine. In questo modo bisogna agire in maniera lenta ed accurata: Può aiutare la barra indicatrice del segnale nel menu. Risulta molto importante avere a disposizione almeno uno strumento, connesso tra cavo ed antenna, che indichi il segnale in ingresso. Raccomandiamo comunque di far eseguire l'istallazione ad un tecnico professionista.

#### **8. Connessione di un'antenna col posizionatore**

Il posizionatore USALS progettato da Stab vi garantisce una corretta movimentazione dell'antenna su tutti i satelliti disponibili. Il posizionatore deve essere connesso all'LNB e al ricevitore. Il compito del posizionatore connesso all'antenna è di farla girare sui satelliti eseguendo il comando del ricevitore. Partendo dalla posizione più alta dell'antenna a sud, girerà vero est e verso ovest con l'inclinazione esatta per la ricezione dei satelliti. Il punto più alto sarà a sud (dove il sole è posizionato a mezzogiorno dell'ora solare) circa 10 gradi est in zona Milano e 13 gradi est in zona Roma. Posizionando L'antenna nel suo punto più alto nella ricezione di un satellite a sud (Roma: Hotbird, Milano Eutelsat 10e), verrà identificato uno dei parametri fondamentali per la rotazione. Un altro parametro fondamentale è la declinazione... cioè di quanto deve declinare l'antenna nel suo spostamento verso est e verso ovest. Nel posizionatore troverete una scala in gradi su cui fissare la declinazione. La vostra longitudine potrete facilmente trovarla con una buona cartina geografica. (Milano circa 45 gradi). Se il palo sarà a piombo... e l'antenna fissata con i parametri corretti, basterà inserire i parametri nel ricevitore e l'antenna si muoverà correttamente.

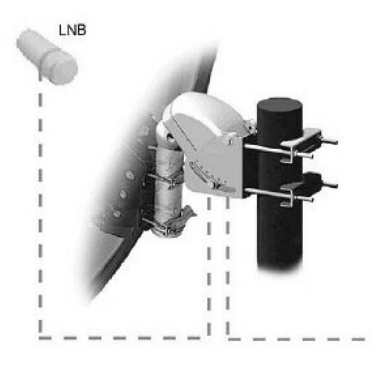

La funzione USALS nella configurazione dell'antenna semplifica tutte le funzioni di ricerca. L'antenna non dovrà mai essere mossa manualmente, perchè è sufficiente digitare un satellite e l'antenna inizierà a spostarsi e si posizionerà esattamente sul satellite desiderato. Se il segnale non sarà trovato, dovrete agire direttamente sul posizionatore, aggiustando finemente l'inclinazione, l'azimut e la declinazione. Se correggendo l'antenna si posizionerà correttamente su un satellite e gli altri satelliti nel senso opposto saranno invisibili... Può trattarsi della declinazione o del palo non perpendicolare... Correggete in modo fine tutti i parametri e l'antenna si muoverà correttamente.

Se il vostro posizionatore non supporta la funzione USALS, allora dovrete configurarlo come DiSEqC 1.2. Questa configurazione è molto più complicata. L'antenna deve comunque essere installata nello stesso modo identificando tutti i parametri. La differenza è che dovrete memorizzare manualmente tutte le posizioni nel ricevitore. L'antenna infatti non si sposterà direttamente sul satellite seguendo i parametri, ma si muoverà a seconda delle posizioni che memorizzerete, abbinandole ad un dato satellite.

#### **9. Connessioni ricevitore**

Le seguenti illustrazioni mostrano come connettere i cavi per la Televisione, e le altre apparecchiature. Se hai bisogno di assistenza nella connessione, contatta il tuo tecnico di fiducia. Prima di connettere qualsiasi cavo, disconnetti il ricevitore dalla corrente.

#### **9.1 Connessione tramite cavo HDMI (raccomandato)**

- 1. Connetti l'antenna nell'ingresso LNB IN del ricevitore.
- 2. Connetti il cavo HDMI dall'uscita del ricevitore all'ingresso della TV.

Con la connessione HDMI otterrai la migliore immagine e audio.

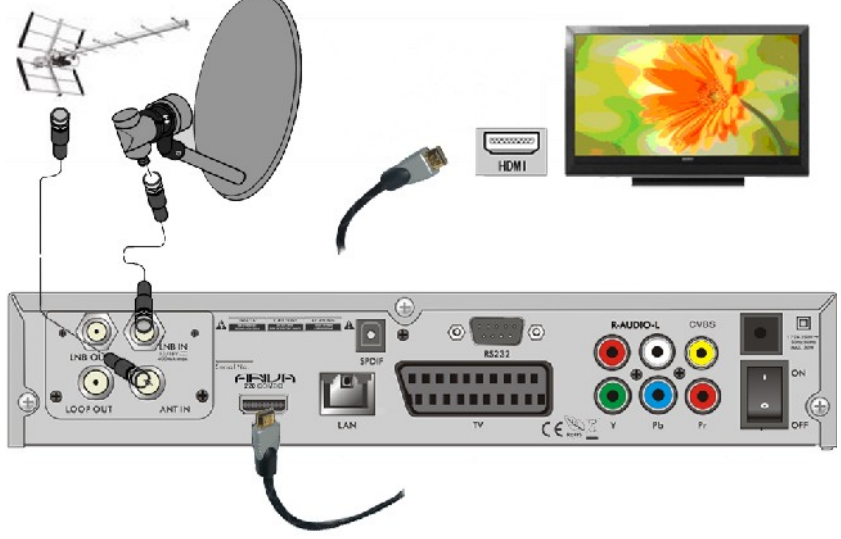

Se hai un amplificatore con cavi HDMI out e in, connettilo con due cavi. Il primo arriverà dal ricevitore, il secondo andrà alla TV

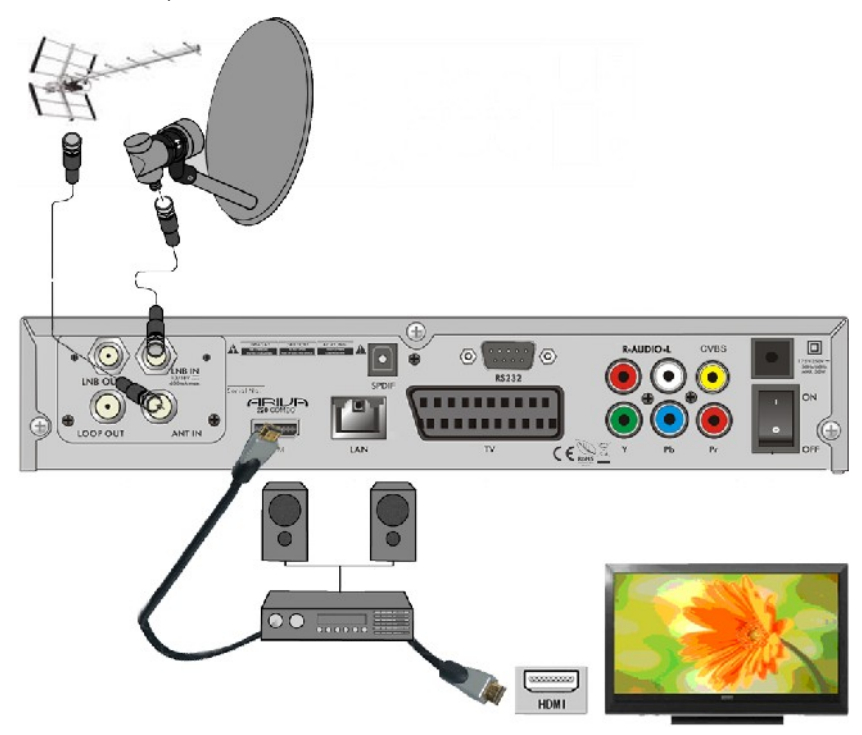

#### **9.2 Connessione tramite cavo YPrPb (component)**

1.Connetti L'antenna nell'ingresso LNB IN del ricevitore.

2.Connetti i cavi video e audio dal ricevitore al televisore.

Tre cavi verde, blu e rosso sono usati per mandare i tre colori fondamentali. Rosso e bianco per mandare l'audio.

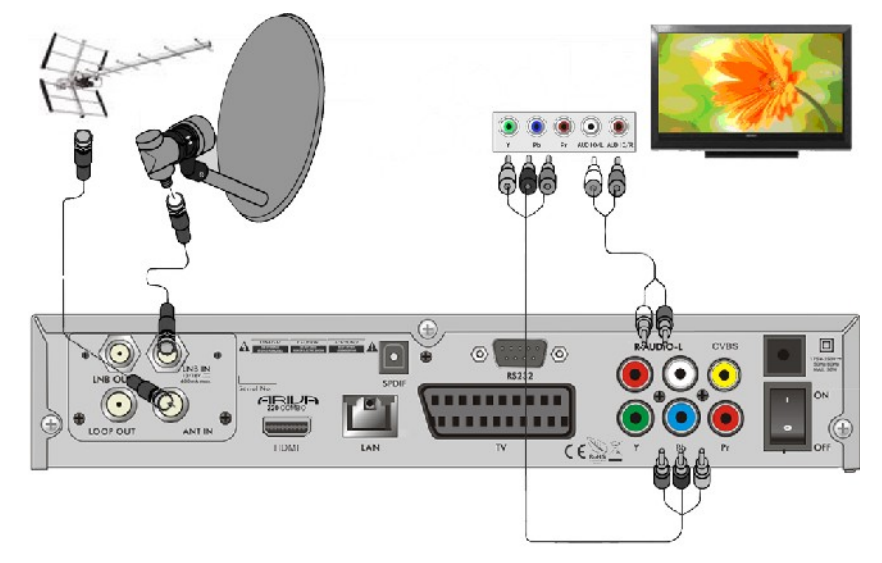

#### **9.3 Connessione tramite SCART**

1.Connetti l'antenna all'ingresso LBN IN del ricevitore.

2.Connetti il cavo SCART dal ricevitore al Televisore. Raccomandiamo l'uso di prese Scart professionali.

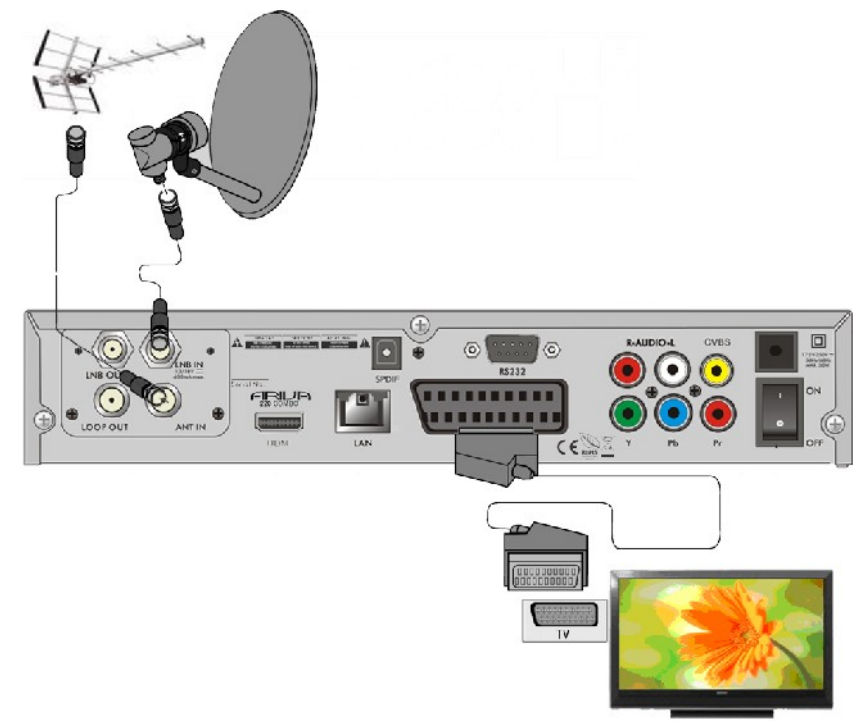

#### **9.4 Connessione video composito**

- 1. Connetti l'antenna all'ingresso LNB IN del ricevitore.
- 2. Connetti il televisore mediante tre cavi (rca). Un cavo giallo porta il video e gli altri due rosso e bianco portano l'audio.

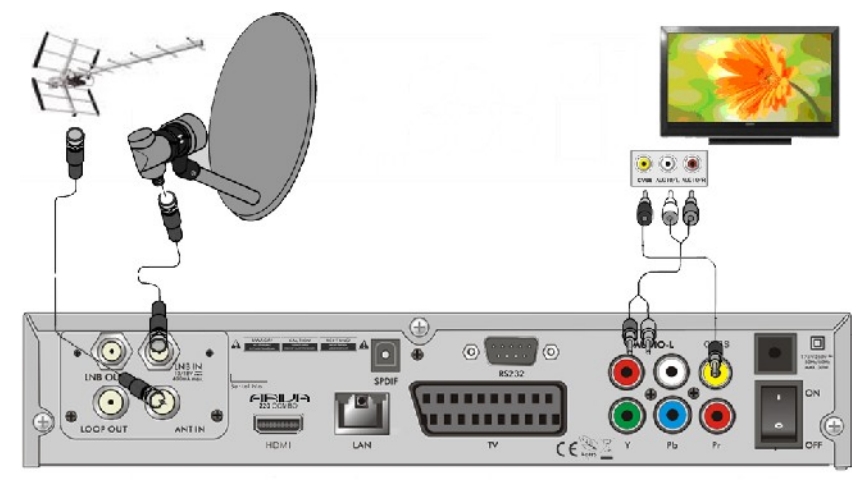

#### **9.5 Connessione ad un impianto audio.**

1. L'audio digitale (incluso l'audio surround, se trasmesso) si può ottenere mediante l'uscita ottica (SPDIF).

2.L'audio stereo può essere ottenuto connettendo i cavi RCA (bianco e rosso), canale destro e sinistro.

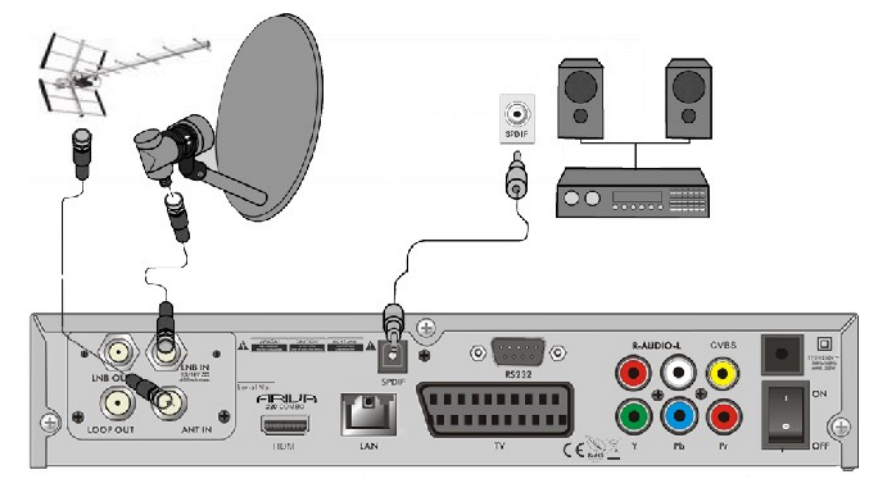

#### **9.6 Connessione ad una memoria esterna.**

1. Il ricevitore supporta tutti i tipi di hard disk. Dalle piccole memorie esterne a quelle più grandi con alimentazione indipendente. La sola condizione è che l'hard disk sia formattato in NTSF (raccomandato) o FAT32 system.

2.Raccomandiamo la regolare archiviazione dei files sul vostro PC. Un numero eccessivo di files potrebbe rallentare le funzioni della vostra memoria.

3.Connetti la memoria tramite la porta USB all'interno dello sportellino del pannello frontale.

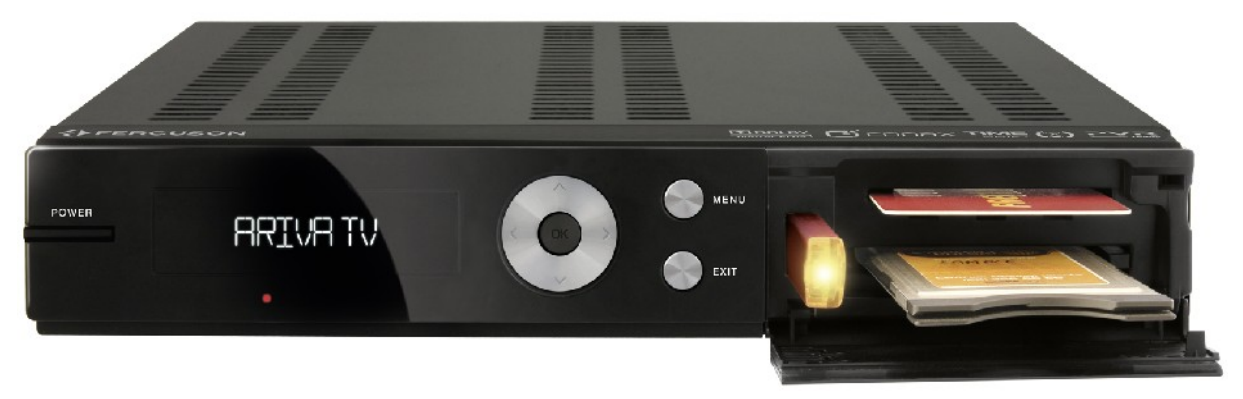

#### **9.7 Connesione ad un altro ricevitore.**

Un altro ricevitore può essere connesso all'uscita LNB OUT. Ricorda che i due ricevitori non possono lavorare simultaneamente, potrebbero esserci dei danni.

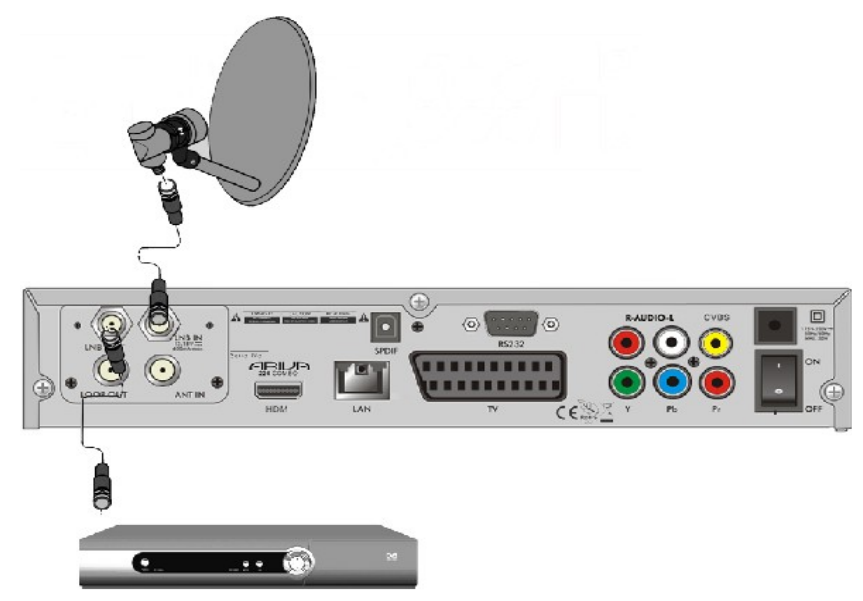

#### **9.8 Connesione LAN Network**

Riguardo la connessione Network deve essere usato il cavo RJ45. Raccomandiamo di far ripartire il ricevitore quando i settings network sono cambiati.

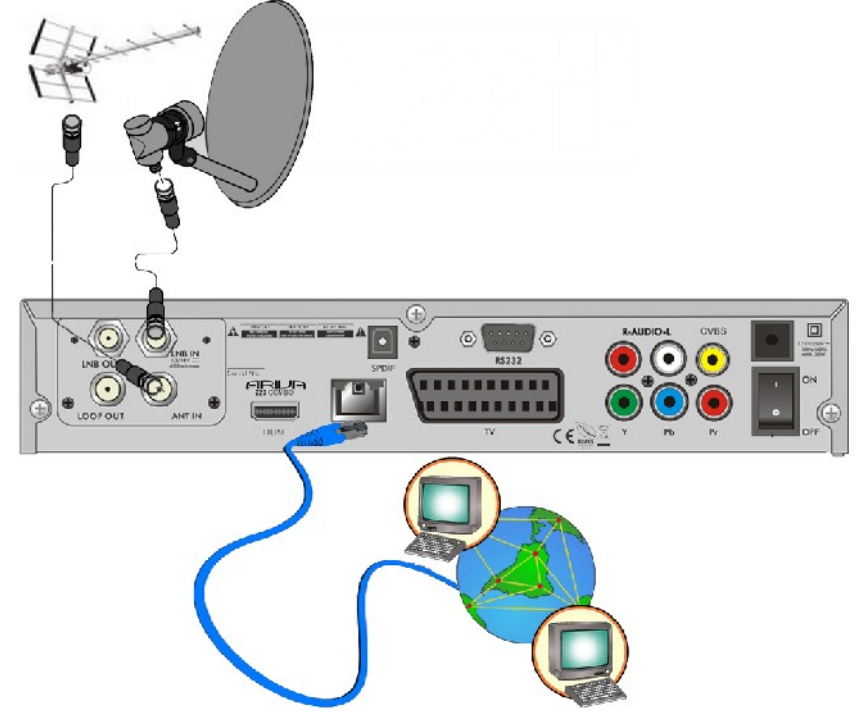

#### **9.9 Connessione al computer tramite RS232 col cavo Null Modem**

Per la connessione al computer usare solo cavo Nullmodem

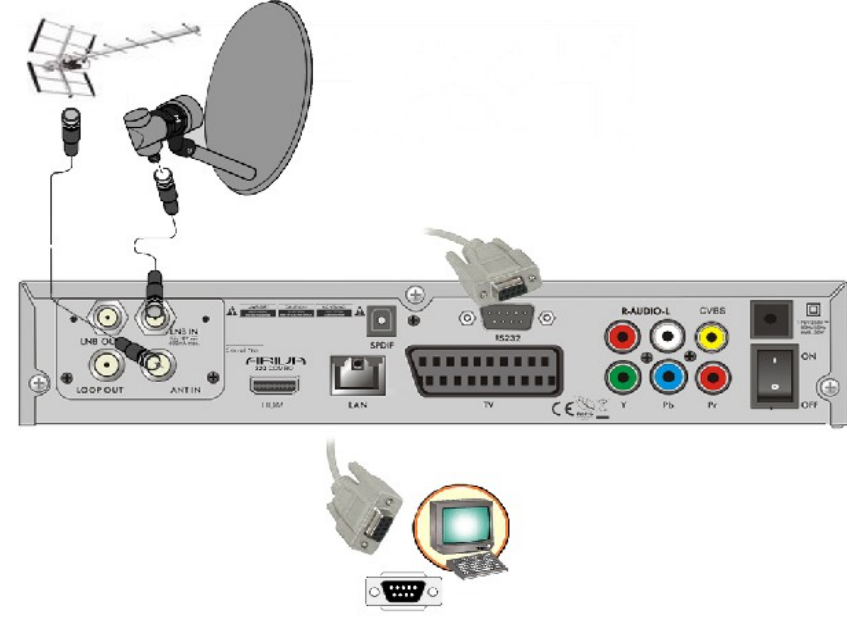

#### **PRIMI PASSI**

1. Inserire la presa della corrente del ricevitore e delle altre apparecchiature.

2. Sul Televisore selezionare la sorgente audio e video dal ricevitore.

3. Se il ricevitore non ha canali preinstallati, dovrete procedere alla loro ricerca. Devi usare la funzione Ricerca del menu.

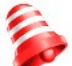

*Nota: controlla tutte le connessioni, antenna, cavi, segnale audio e video, prima di connettere il ricevitore!*

#### **INFORMAZIONI RIGUARDO IL MENU PRINCIPALE**

Il telecomando vi permette di accedere a molte funzioni del ricevitore. Alcuni tasti vi permettono il controllo diretto, altri tasti come EPG, MENU, OK e i tasti colorati, dipendono dal tipo di servizio che avete selezionato. Altri tasti hanno funzioni diverse a seconda del menu in cui vi trovate. Qui sotto trovate una breve spiegazione delle loro funzioni principali.

1. I tasti a freccia su/giù (che chiameremo in seguito up/down), sono usati per muovere il cursore su o giù all'interno del menu selezionato.

2. I tasti a freccia sinistro/destro (che chiameremo in seguito left/right), sono usati per muovere il cursore a sinistra o a destra all'interno del menu selezionato.

3. Il tasto OK è usato per entrare nei sottomenu.

4. Il tasto EXIT è usato per uscire dal menu o dalla funzione selezionata.

5. Quando si usa un sottomenu il tasto OK è usato per confermare la tua scelta. Uno sfondo verde informa che la funzione è attiva.

#### **10. Menu principale**

Premi il tasto MENU del telecomando per mostrare il menu che contiene i seguenti items:

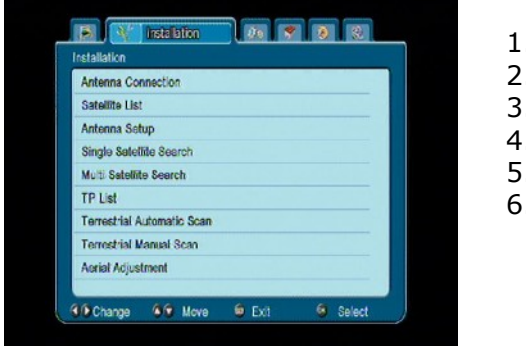

- 1. Lista canali
- 2. installazione
- 3. sistema
- 4. tools
- 5. giochi
- 6. registrazione

#### **11. Installazione**

Il menu installazione è usato per settare l'antenna e tutti i parametri per la ricerca dei canali.

#### **11.1 Connessione antenna**

Seleziona una delle due opzioni disponibili, per il tuo impianto: antenna fissa o col posizionatore.

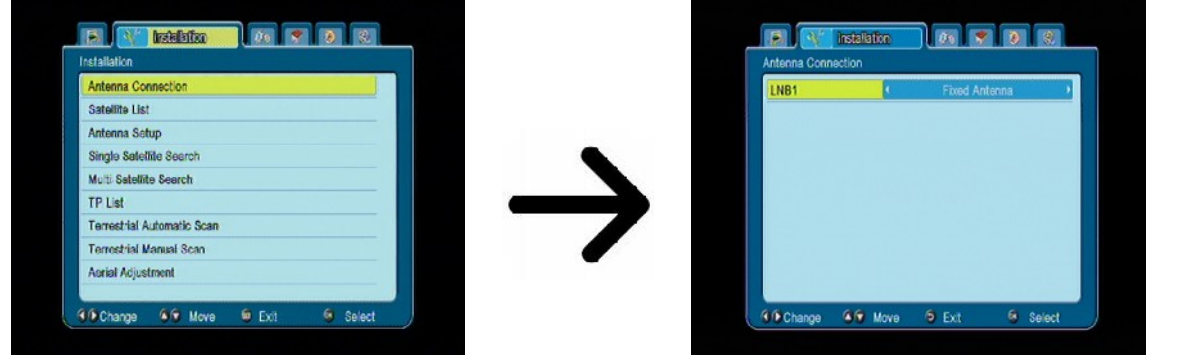

#### **11.2 Lista dei satelliti**

In questo menu puoi selezionare i satelliti che vuoi usare. Seleziona premendo il tasto a freccia up/down confermando con OK. Ad ogni satellite selezionato comparirà il simbolo ♥. Premendo un'altra volta il tasto OK deselezionerai il satellite.

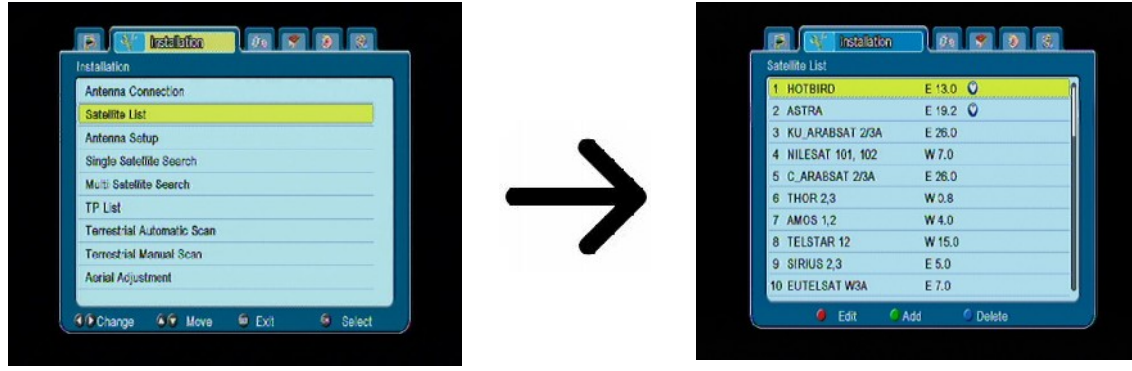

#### **11.3 Configurazione antenna**

Questo menu è usato per selezionare tutti i parametri per configurare il satellite selezionato. Seleziona il satellite con tasti a freccia left/right. Solo i satelliti marcati nella lista precedente saranno disponibili per essere configurati. Seleziona il tipo di convertitore (normalmente universale 9750/10600). Se il tuo impianto è provvisto di switch DiSEqC 1.0 o DiSEqC 1.1 puoi selezionare le porte disponibili in modo che scelga il satellite correttamente.

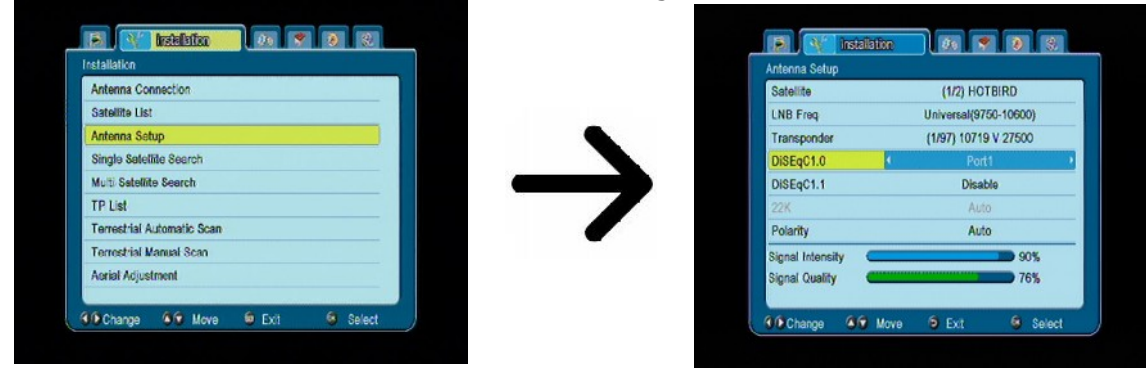

Il corretto settaggio dell'antenna è indicato dalle barre in basso allo schermo che rappresentano l'intensità e la qualità del segnale. Non ci sono riferimenti precisi di quanto debba essere alto il segnale rispetto alla buona qualità dell'immagine. Ma una intensità alta e soprattutto una qualità alta vi darà una ottima ricezione. Potrete controllare che entrambe le polarità V e H siano attive, modificando coi tasti a freccia il transponder di esempio.

Confermerai la selezione col tasto EXIT.

Se hai selezionato una antenna provvista di posizionatore, il menu configurazione avrà una impostazione differente. Dovrai settare il posizionatore. Col posizionatore USALS (consigliato) dovrai inserire longitudine e latitudine (es: per Milano 09.50E 45.00N).

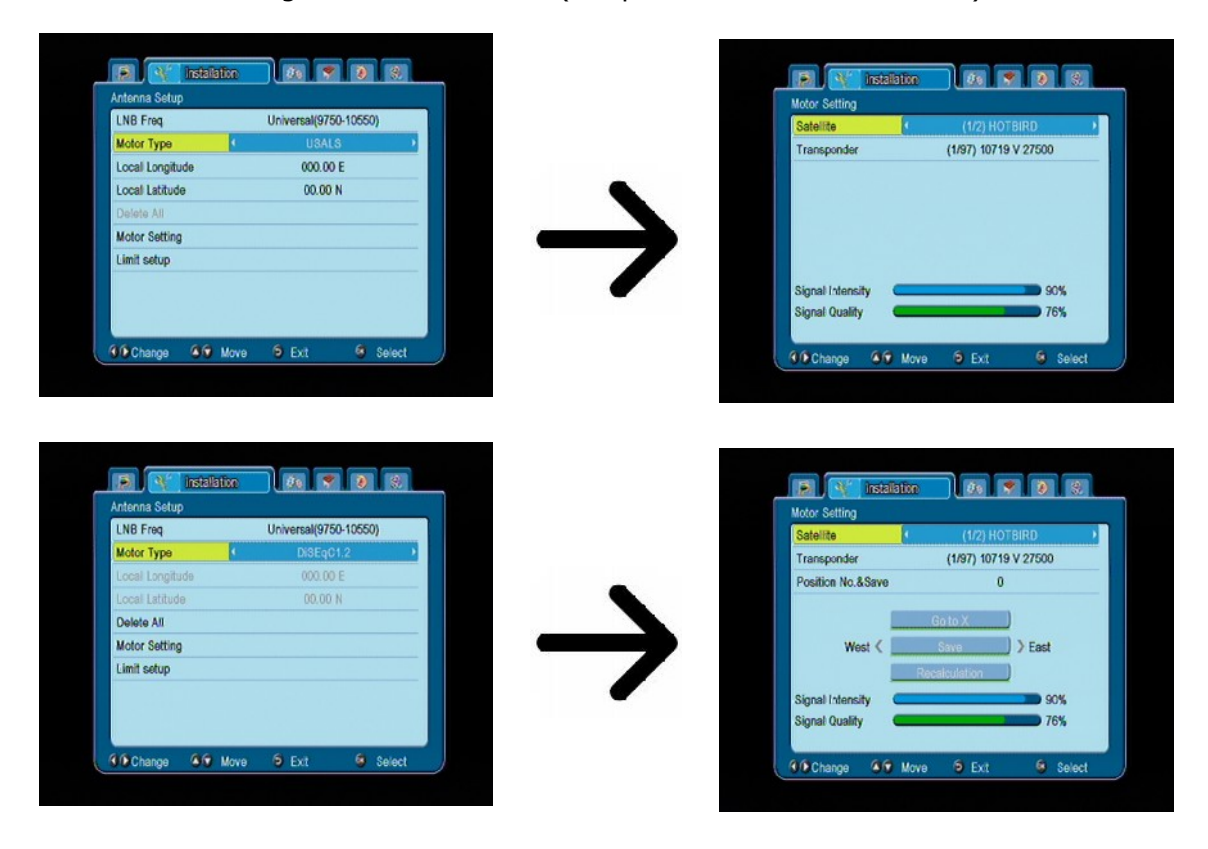

#### **11.4 Ricerca satellite singolo**

In questo menu puoi effettuare la ricerca del satellite selezionato. Scegli il satellite coi tasti a freccia, saranno disponibili solo i satelliti marcati nel menu Lista Satelliti. Seleziona se vuoi effettuare la ricerca dei soli canali in chiaro (FTA) oppure tutti. Scegli se vuoi effettuare la ricerca dei soli canali TV, radio o entrambi. Ci sono tre tipi di ricerca:

- 1. Auto scan Chiamata anche BLIND SCAN consiste nella ricerca di tutte le frequenze disponibili sul satellite, senza bisogno di alcuna impostazione.
- 2. Preset scan Scansiona tutte le frequenze preimpostate nella lista dei transponder per il satellite. Questa lista può essere editata in un altro menu.
- 3. FastScan Il ricevitore scansione le frequenze utilizzate dal provider scelto. In questo modo aggiungerai canali o sovrascriverai canali in caso di cambiamento frequenza da parte del provider. Questa ricerca dipende dalla disponibilità del provider.

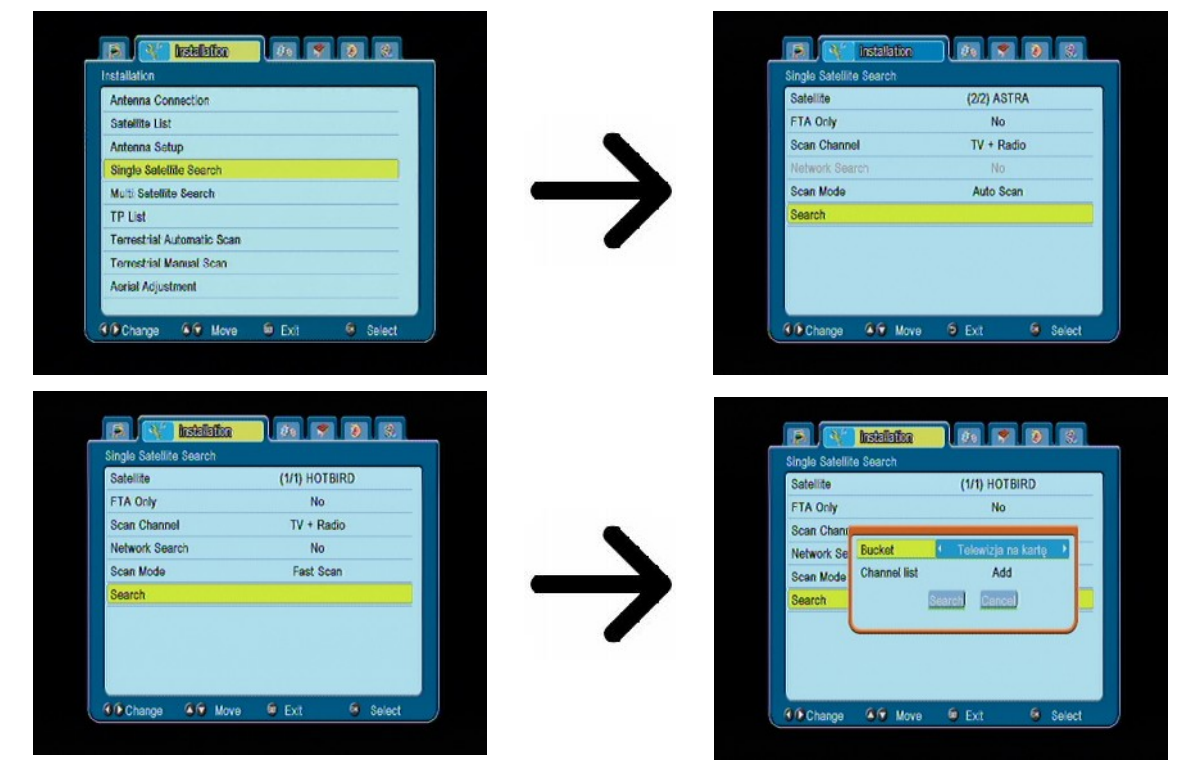

#### **11.5 Ricerca multisatellite**

In questo menu puoi cercare canali da diversi satelliti. I satelliti saranno scansionati uno dopo l'altro nell'ordine in cui sono stati selezionati. L'ordine dei satelliti è visibile nella parte bassa della finestra.

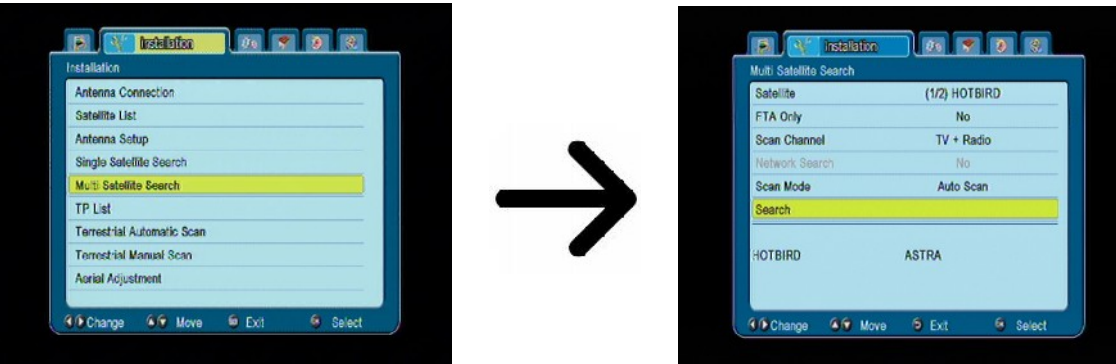

#### **11.6 Lista dei transponders**

I canali sono compressi nei cosiddetti Transponders. La lista dei transponders equivale alla lista delle frequenze disponibili nel satellite. In questo menu puoi editare, aggiungere o rimuovere le frequenze disponibili. Seleziona un satellite coi tasti a freccia e la frequenza desiderata coi tasti up/down.

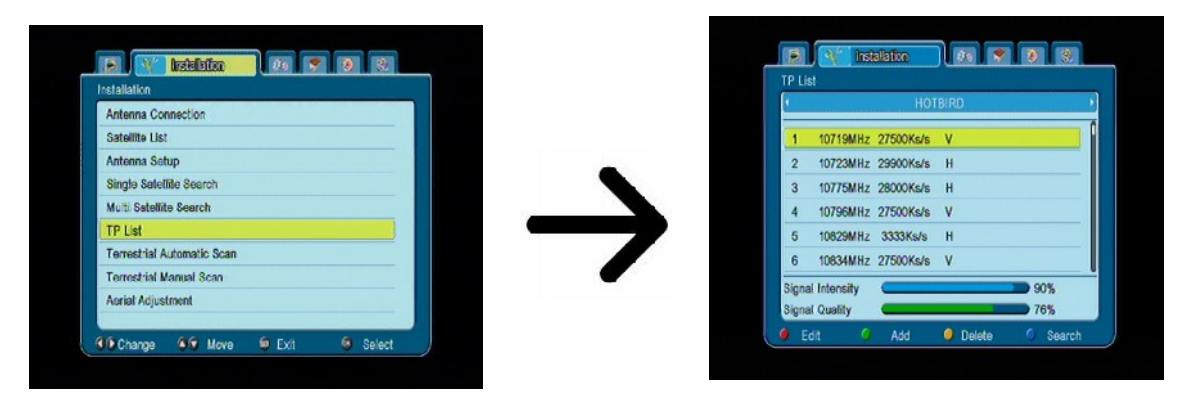

*Come posso cercare un canale nuovo?*

Riguardo alla ricerca di un nuovo canale, devi conoscere tutti i suoi parametri, come la frequenza con cui è trasmesso. Questi parametri possono essere trovati mediante il provider, internet o giornali.

Accedi alla lista dei tranponders (se non è nella lista, puoi aggiungere una frequenza alla funzione ADD – tasto verde) Premi OK per selezionare la frequenza. Premi OK o il tasto blu per effettuare la ricerca. Premi invece i tasti a freccia per scorrere le opzioni e per cambiarle. Inizierà la ricerca e i nuovi canali verranno aggiunti alla lista.

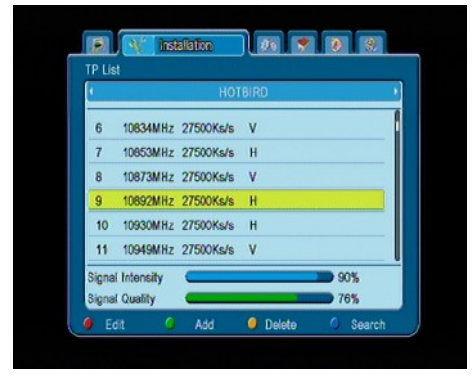

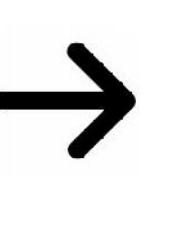

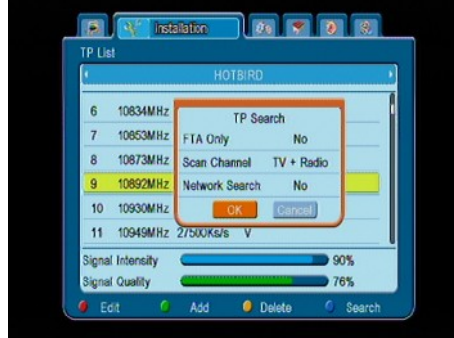

#### **11.7 Ricerca automatica terrestre**

In questo menu puoi effettuare la ricerca automatica dei canali terrestri. Il ricevitore ricerca solo le frequenze memorizzate nella lista DVBT. Puoi editare questa lista in un menu diverso.

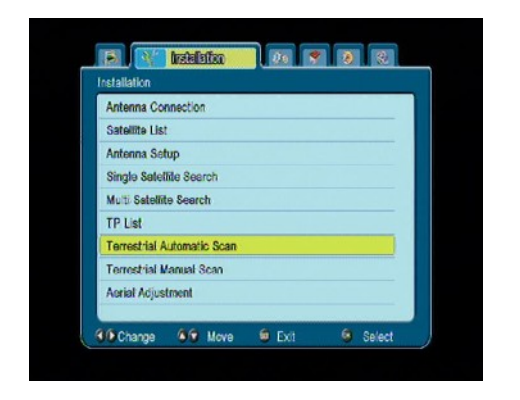

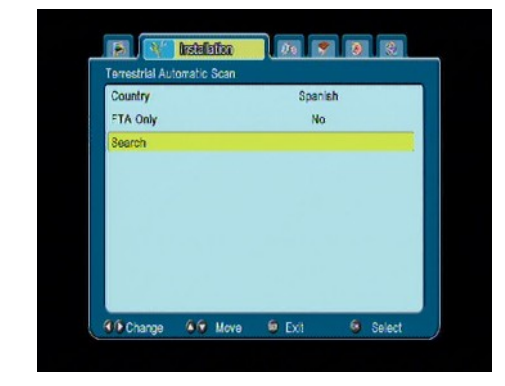

#### **11.8 Ricerca manuale terrestre**

Ci sono due opzioni per la ricerca manuale. Tramite il canale o la frequenza assegnata.

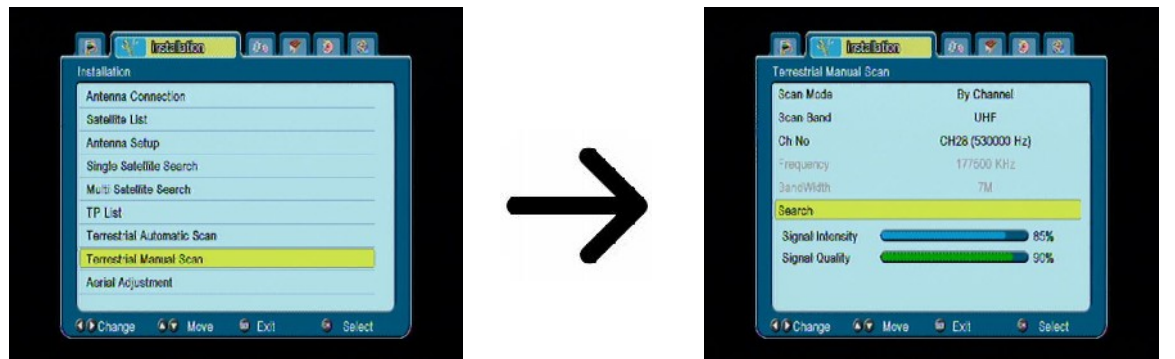

#### **11.9 Sistemazione antenna terrestre**

In questo menu puoi vedere i dettagli della antenna terrestre. Nel fissaggio e nel settaggio dell'antenna, devi ricordarti del ritardo del segnale sulla barra.

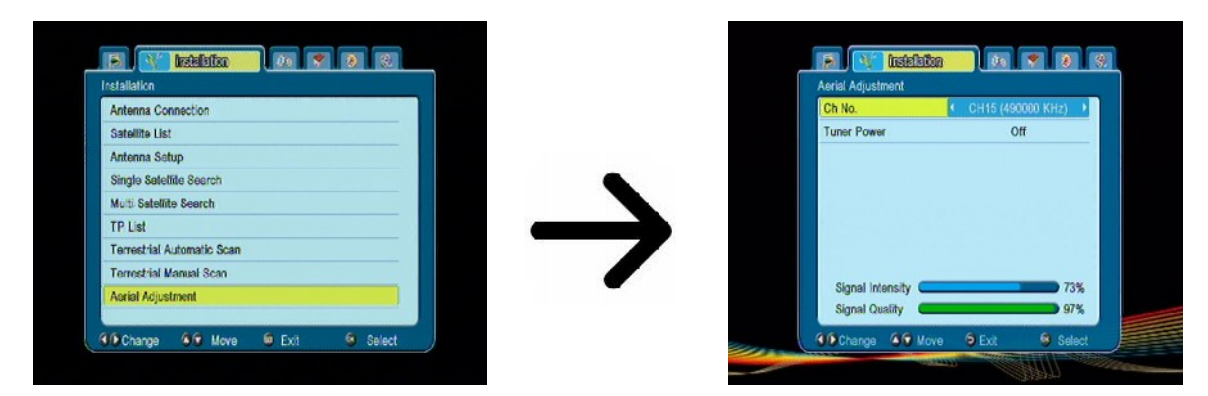

Il corretto settaggio dell'antenna è indicato dalla barra che mostra la potenza e la qualità del segnale. Un segnale che supera 80% sarà potente e libero da interferenze.

#### **12. Settaggio sistema**

#### **12.1 Lingua**

Definisce la scelta della lingua per il menu. Inoltre la lingua audio nella trasmissione, più di una lingua se la trasmissione viene effettuata in modalità multilingue. Puoi scegliere la lingua dei sottotitoli, se sono attivi e il teletext.

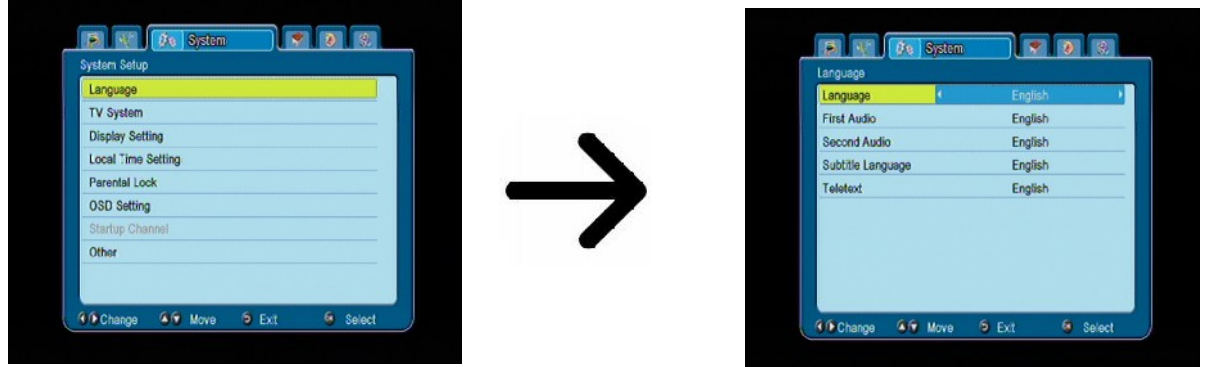

#### **12.2 TV System**

Questo menu è necessario per settare i parametri video. Puoi determinare la risoluzione dell'immagine inviata tramite HDMI. Seleziona la risoluzione più alta possibile, tra quelle supportate dalla tua TV. Queste sono le risoluzioni disponibili: 480i, 480p, 576i, 576p, 720p (50Hz), 720p (60Hz), 1080i (50Hz), 1080i (60Hz). Se selezioni una risoluzione non compatibile, l'immagine risulterà distorta o assente. Puoi comunque sempre usare il tasto **OPT** per tornare alle altre risoluzioni. Ricorda che comunque puoi sempre cambiare la risoluzione con il telecomando col tasto di accesso diretto: **FORMAT**.

Se stai usando la connessione Component, per la maggior parte dei televisori, le risoluzioni disponibili saranno: 720p (50Hz) or 720p (60Hz). Ricorda che se nel Video Out selezionerai RGB con la connessione Component non avrai alcuna immagine!

Se usi una connessione tramite presa Scart, raccomandiamo di selezionare per la maggior parte dei vecchi televisori l'opzione YUV. Se inoltre il televisore supporta il formato RGB, lo raccomandiamo per una migliore qualità.

In aggiunta, in questo menu puoi scegliere il formato con cui inviare il suono digitale. Raccomandiamo di usare LPCM per ricevere un segnale stereo nella connessione digitale.

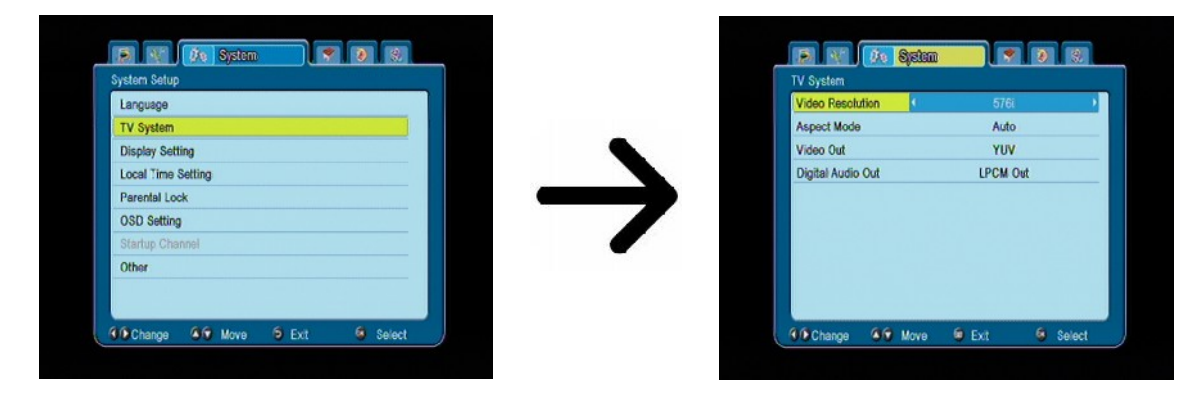

#### **12.3 Settaggio dsplay**

Questo menu è usato per sistemare l'immagine mostrata sullo schermo. Puoi cambiare la luminosità, il contrasto, il colore. Per default i valori sono impostati su: 50.

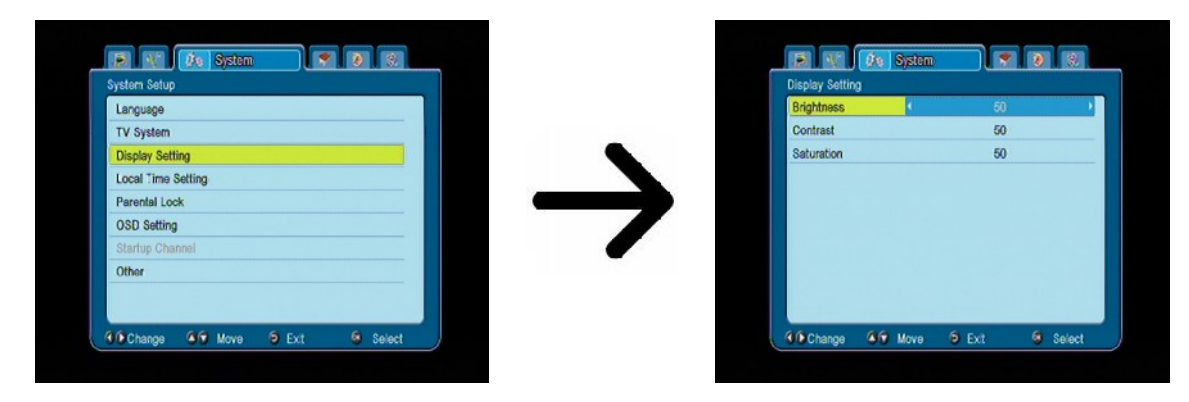

#### **12.4 Settaggio ora locale**

Questo menu è usato per settare la data e l'ora. Il ricevitore può ricevere l'ora direttamente via satellite (raccomandato), oppure puoi settarlo manualmente. Se usi GMT puoi selezionare l'ora corretta della tua posizione geografica. (es: Italia: GMT+1). Un'ora aggiuntiva per l'orario legale estivo.

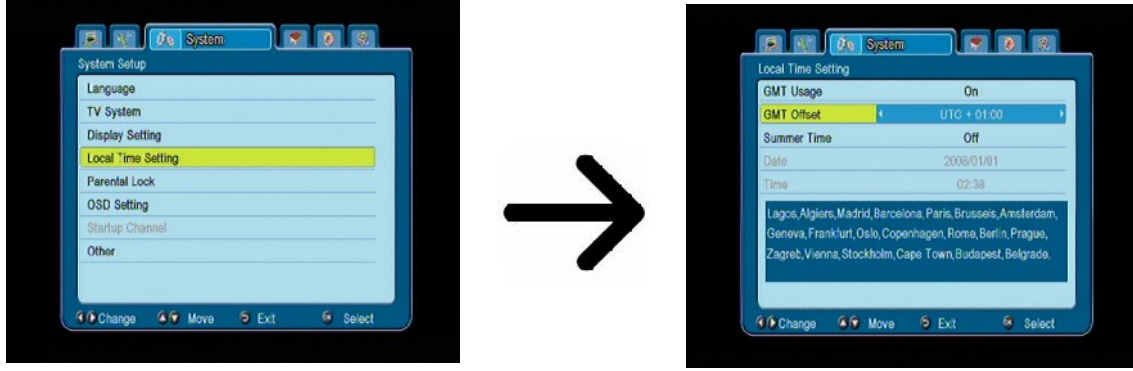

#### **12.5 Controllo genitori**

In questo menu puoi definire se usare l'opzione blocco per controllo genitori. In aggiunta puoi mettere sotto password anche il menu. La password di default: **0000**.

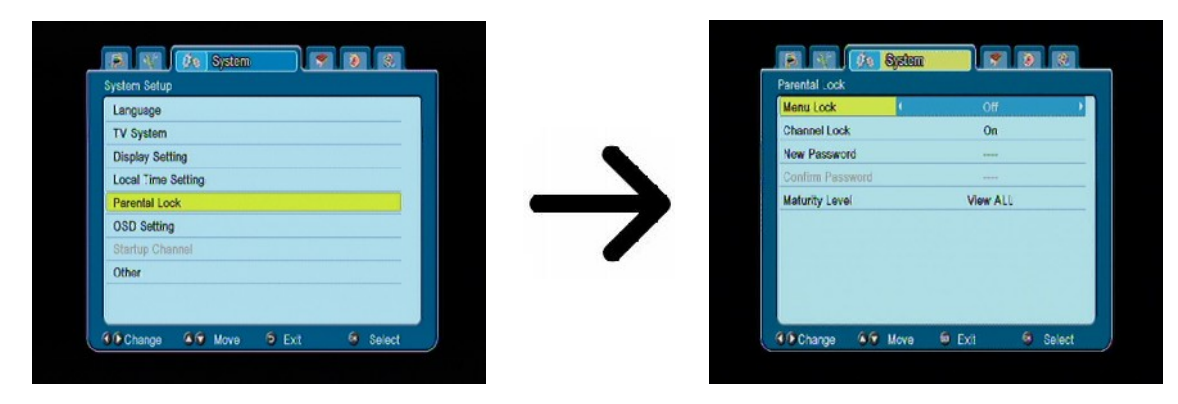

#### **12.6 OSD settings**

In questo menu puoi definire i parametri base del menu OSD. La prima opzione riguarda i sottotitoli. Se i sottotitoli sono attivati, il ricevitore li mostrerà automaticamente quando vengono trasmessi. La lingua dei sottotitoli sarà quella scelta nel menu Lingue. Un'altra opzione determina il tempo di permanenza della barra informazioni. Per default sono 5 secondi. Puoi anche determinare la trasparenza della barra.

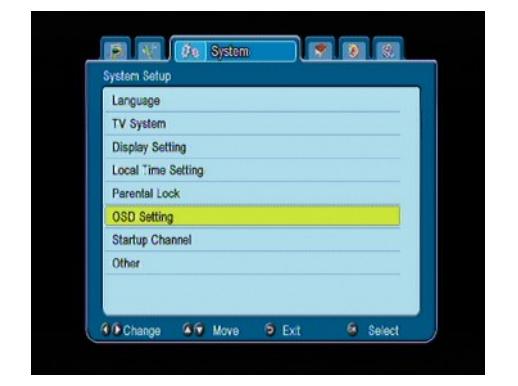

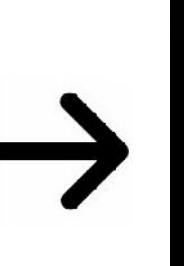

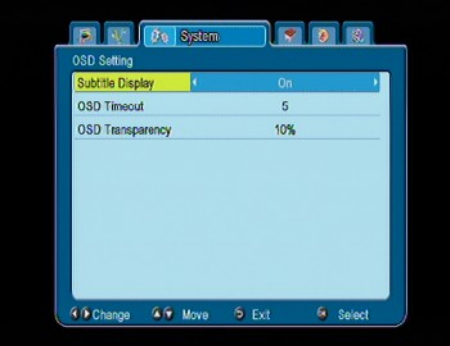

#### **12.7 Canale di avvio**

Puoi determinare il canale Tv o radio con cui si sintonizzerà il ricevitore quando viene acceso. Per default questa funzione è disattivata.

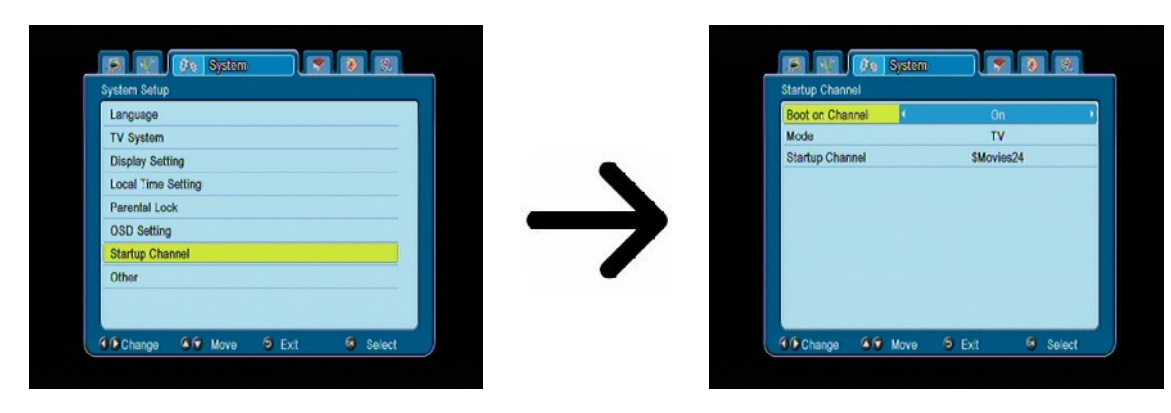

#### **12.8 Altro**

In questo menu puoi modificare le rimanenti opzioni, quali tensione ai tuners, il tipo di canali da mostrare (in chiaro, codificati o entrambi), l'immagine al cambio canale (blocco della precedente o schermo nero). LCN: sistemazione canali secondo ID canale trasmesso.

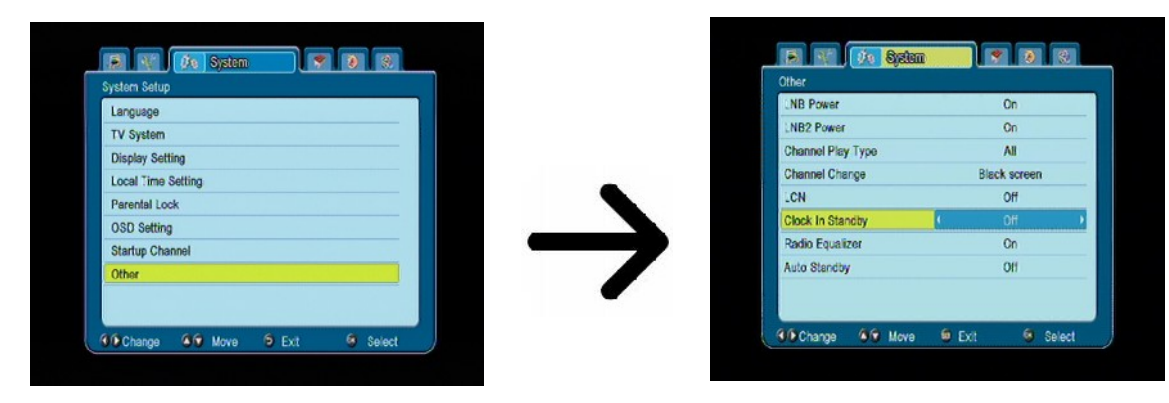

**Clock In Standby** Abilita o disabilita l'orologio sul pannello frontale quando in standby.

Nota: solo quando l'orologio è in standby il consumo è inferiore a 1w*!!!*

**Radio Equalizer** Abilita o disabilita l'equalizzatore audio quando ascolti le radio.

**Auto Standby** Se attivo il ricevitore si spegne automaticamente dopo 3 ore di inattività.

#### **13. Tools**

#### **13.1 Informazioni**

In questo menu puoi ottenere informazioni dettagliate sulla versione del software nel ricevitore. Il software è diviso in diverse strutture di database. La cosa più importante per l'utente è vedere **userdb**, che mostra l'ultimo settaggio canali. La versione del software è alla voce: **maincode**.

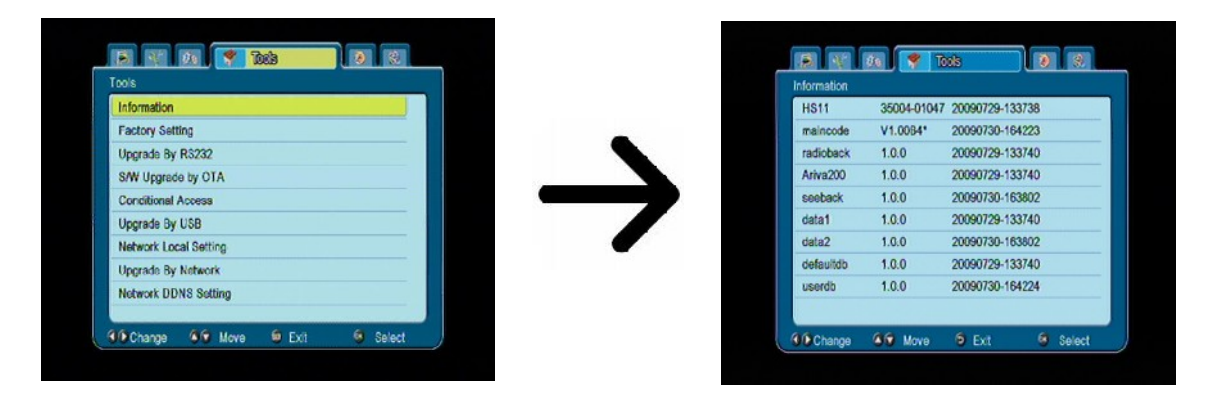

#### **13.2 Ripristino valori di fabbrica**

In questo menu puoi riportare i settaggi a default.

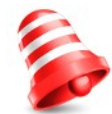

*Nota: Tutti i settaggi immessi dall'utente, inclusi i canali memorizzati, saranno cancellati. Il ricevitore verrà portato alla condizione di fabbrica, o alla condizione dei settings immessi come "default".* 

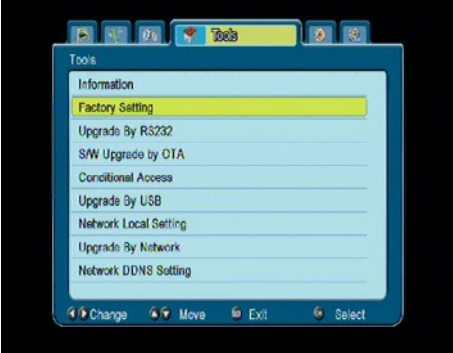

#### **13.3 Update tramite RS232**

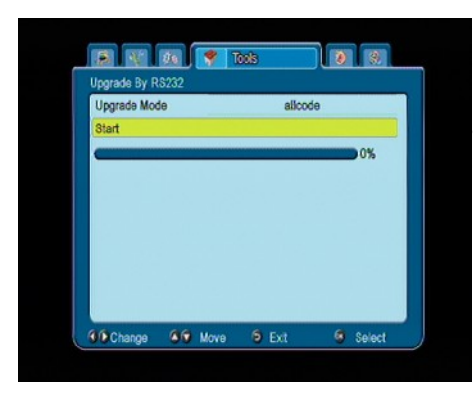

Questo menu ti aiuta a inviare software, settings e liste canali da un ricevitore ad un altro ricevitore. Connetti i due ricevitori mediante il cavo Nulmodem alle porte RS232. Seleziona **allcode** per inviare software e settings **userdb** per inviare solo la lista canali.

**PIN 06 9 Tools** 

*Change* 

is operation will load default and era

49 Move

6 Ext

 $0$ 

6 Select

#### **13.4 Upgrade tramite OTA**

Questa funzione viene usata per fare upgrade via satellite direttamente tramite il provider sulla frequenza stabilita (OTA). Questa funzione è possibile solo se trasmessa dall'operatore e se i parametri sono corretti.

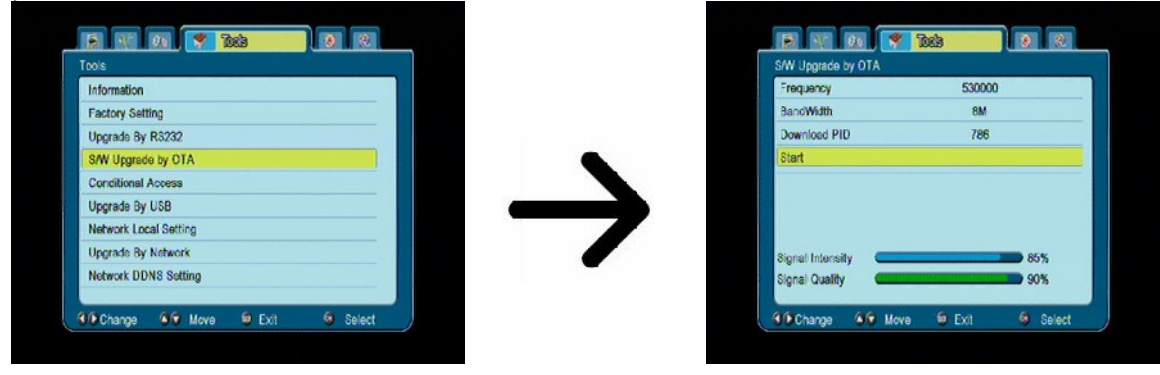

#### **13.5 Accesso condizionato**

Puoi ottenere le varie informazioni riguardo la card inserita nello slot. Le informazioni dipendono dal tipo e dalla versione della card.

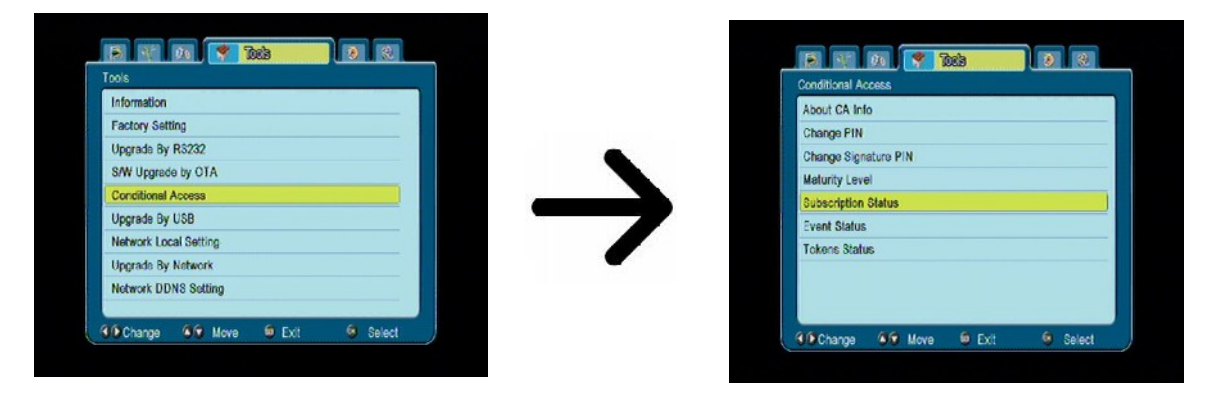

#### **13.6 Upgrade tramite USB**

Puoi fare upgrade del software, settings, liste canali, tramite USB. L'ultimo sw disponibile lo si trova sul sito del costruttore. Bisogna scaricare il sw, decomprimerlo ed inserirlo nella chiavetta USB Il sw deve essere libero nella chiavetta, inserito in nessuna cartella. Con i tasti a freccia, scegliere l'opzione ed iniziare l'update.

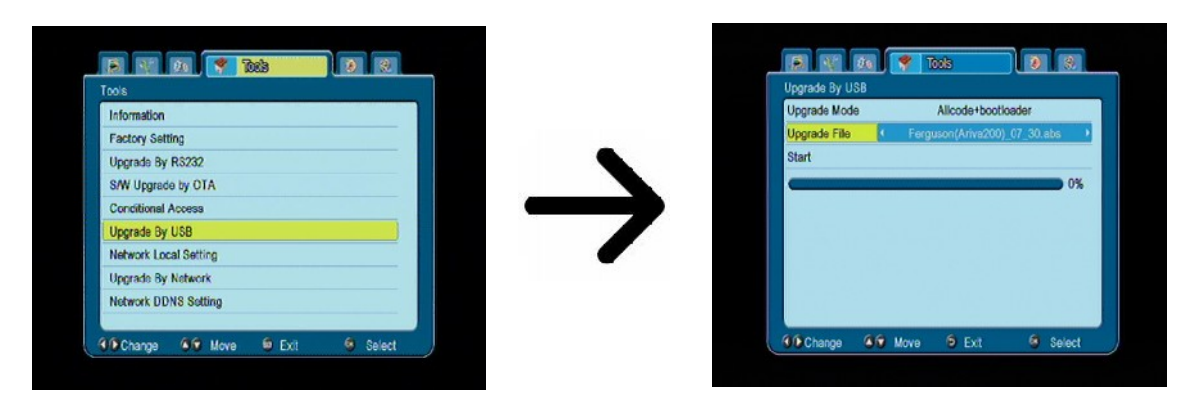

#### **13.7 Settaggio network**

Questo menu ti aiuta a configurare gli indirizzi e i server DNS. DHCP se acceso, il vostro router affiderà tutti i dati in automatico al ricevitore, se spento, dovranno essere inseriti manualmente.

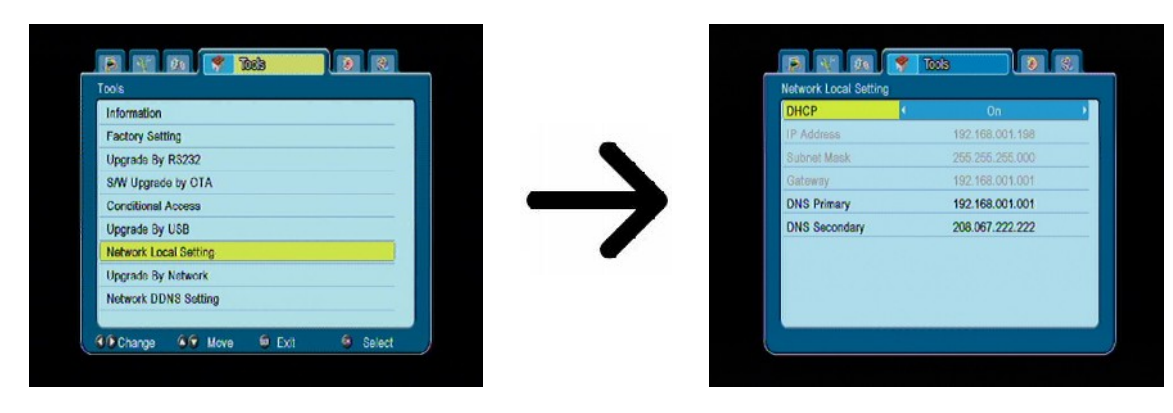

#### **13.8 Upgrade tramite network**

Il ricevitore può essere aggiornato tramite internet. Dettagli sull'aggiornamento ossono essere trovati nel sito internet del costruttore.

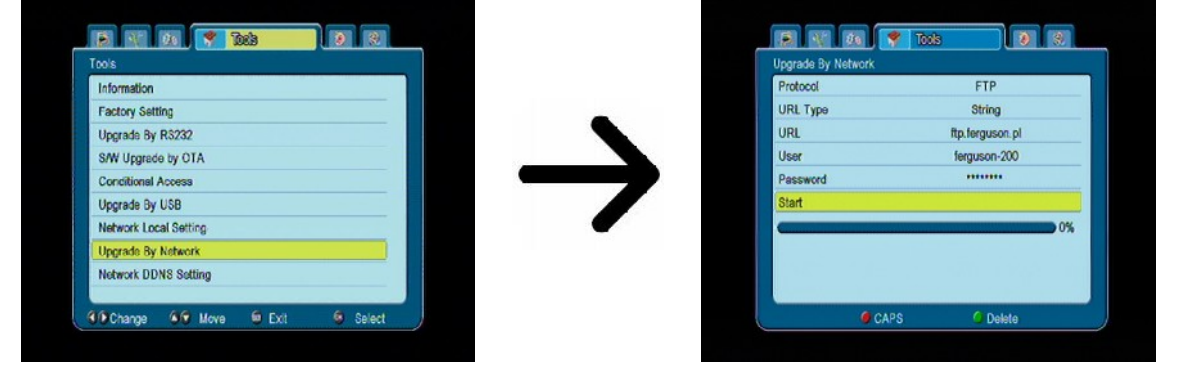

#### **13.9 Network DDNS Setting**

E' un settaggio molto popolare, consente di rendere statico, tramite i siti che offrono questo servizio, il proprio IP. Normalmente la propria connessione ad internet è provvista di un IP dinamico, che quindi può cambiare spesso.

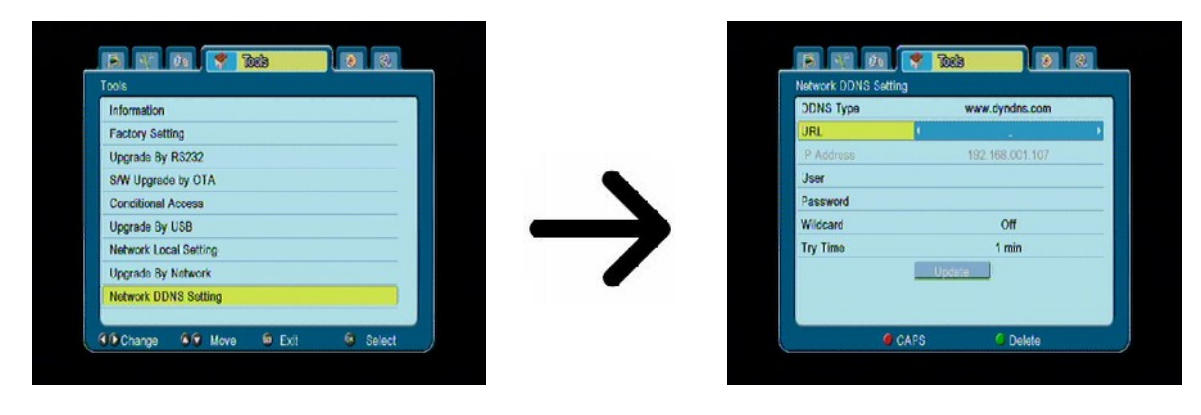

#### **14. Giochi**

Il ricevitore ha tre giochi preinstallati:

- Tetris
- Othello
- Sudoku

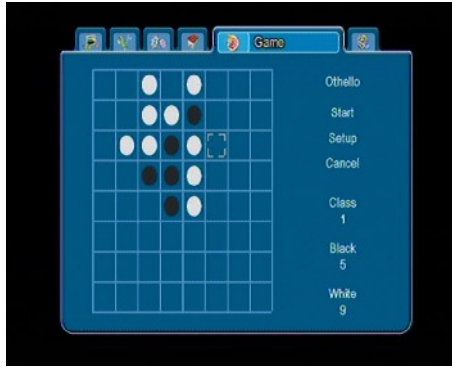

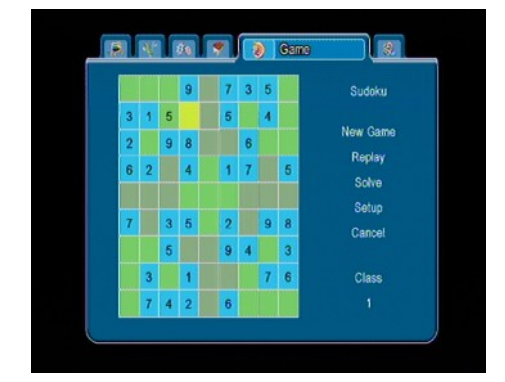

#### **15. PVR – Configurazione registrazione**

#### **15.1 Storage info (info memoria connessa)**

Il menu mostra le informazioni di base riguardo la memoria USB connessa. Hai la possibilità di formattare la memoria, premi il tasto giallo per selezionare il file di sistema. Due opzioni sono disponibili: FAT e NTFS. Entrambi sono compatibili per il ricevitore e il PC. Noi raccomandiamo comunque NTFS.

DVRSet -Per settare la partizione da usare per la registrazione.

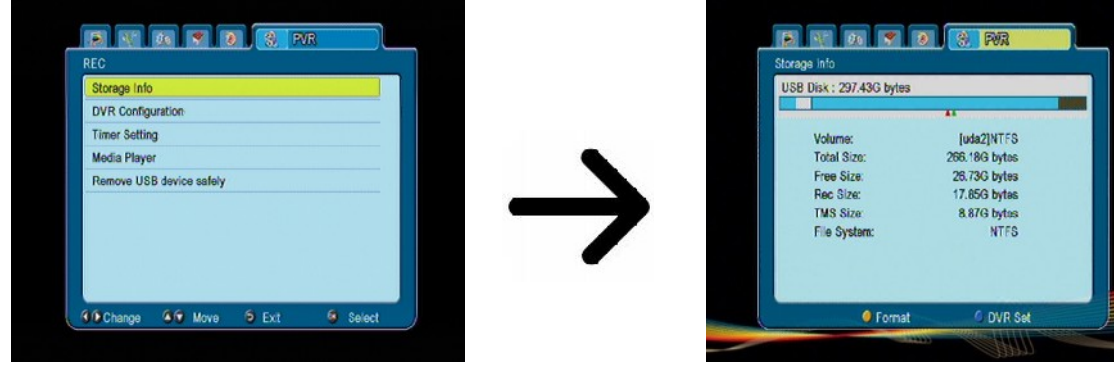

#### **15.2 DVR configurazione**

In questo menu scegli le preferenze nella registrazione. Nella prima opzione scegli se usare il Timeshift, ciò significa che puoi mettere in **PAUSA** in qualsiasi momento la registrazione e riprendere premendo il tasto **PLAY.** Un'altra opzione ti consente di accendere o spegnere il Buffering creato dal timeshift. Questo significa che quando premi **REC** il contenuto del buffer sarà registrato e la registrazione continuerà. Questa opzione è inattiva per default, questo significa che quando premi il tasto **REC** la registrazione parte in quel momento.

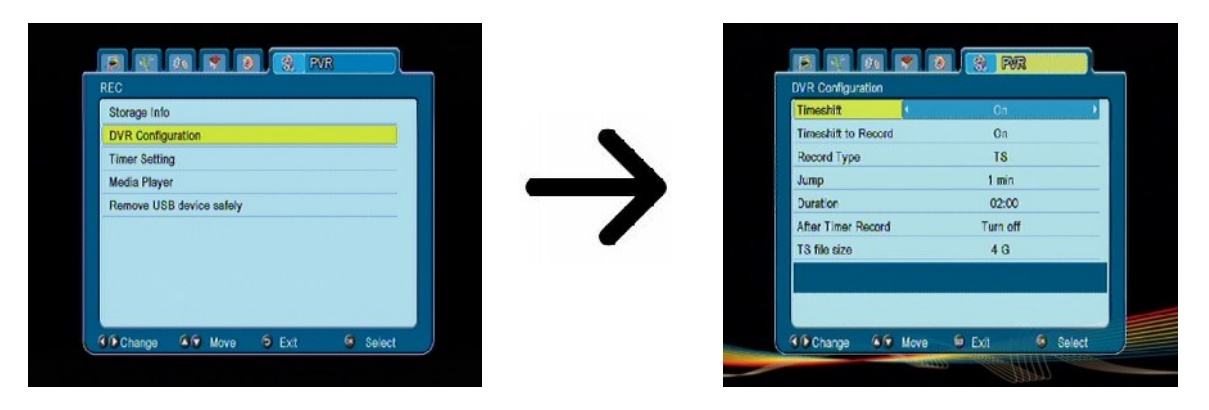

In questo menu puoi anche determinare il tipo di file registrato. Tutti i dati sono registrati in .TS (transport Stream) o in una versione più leggera .PS (program stream) col video e audio default e niente dati come il teletext. Raccomandiamo l'uso del :TS se volete avere una registrazione completa.

L'opzione "Jump" riguarda il playback della registrazione. Lo scorrere veloce  $\triangle$  /  $\blacktriangledown$  durante il playback.

Durata – La durata per default della registrazione manuale.

After the Timer Record – funzionamento del ricevitore dopo la registrazione..

TS file size – Specifica la quantità di dati in cui la registrazione viene divisa.

#### **15.3 Timer settings**

Questo menu serve per programmare più di 32 differenti eventi. Eventi per spegnere e accendere automaticamente il ricevitore su un dato programma.

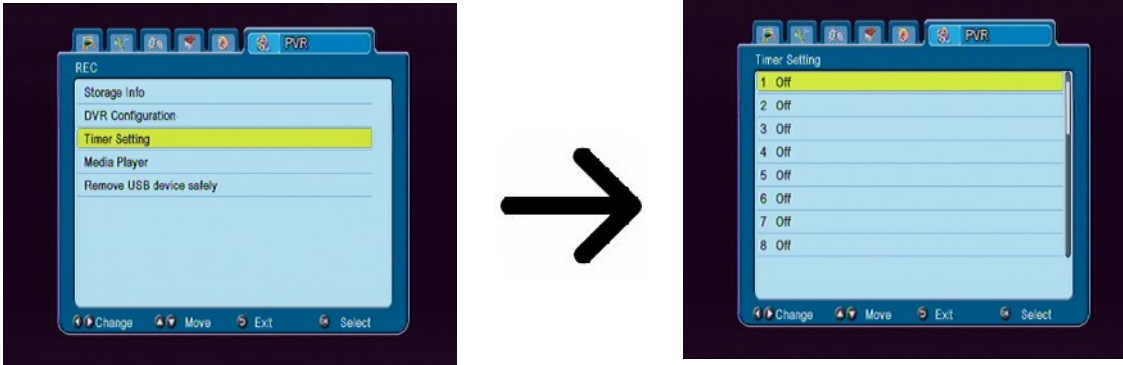

Seleziona l'evento da programmare e premi OK. Seleziona il tipo di programmazione (una volta, giornaliero, settimanale). Seleziona il canale di accensione, poi la data. La partenza e la durata. Scegli SALVA per memorizzare e tornare alla lista. L'evento è stato memorizzato.

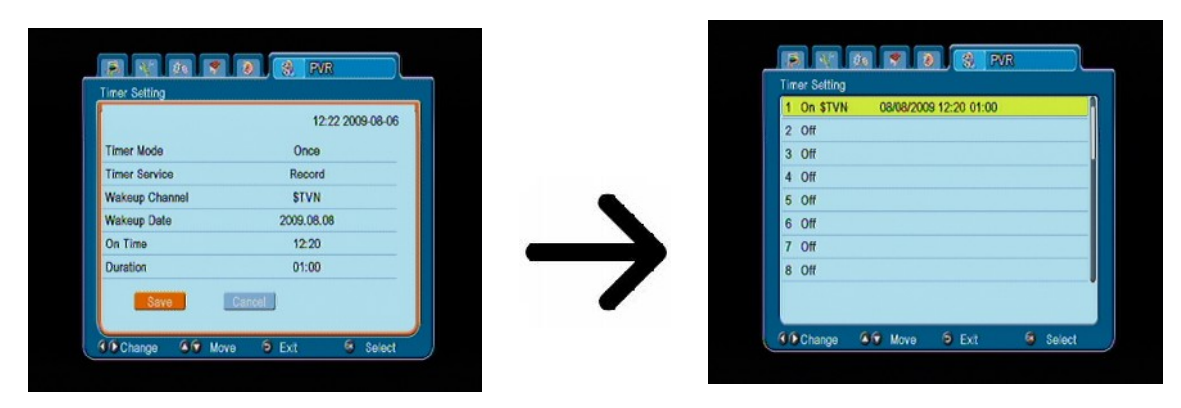

#### **15.4 Media Player**

Il ricevitore è provvisto di multimedia player. Puoi usarlo per ascoltare la musica, guardare fotografie e films e riprodurre registrazioni. Il multimedia è disponibile nel menu o premendo direttamente il tasto **USB/PVR**.

#### *Musica*

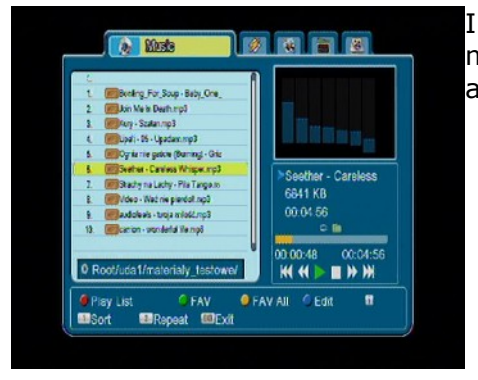

In questo menu puoi eseguire la maggior parte dei formati musicali, quali MP3, FLAC o OGG. Ci sono delle funzioni addizionali nella parte bassa dello schermo.

#### *Web radio*

Il ricevitore supporta il data stream di Internet Radio. Questa caratteristica funziona solamente se il ricevitore è configurato correttamente per l'accesso ad Internet. Premi il tasto giallo per ottenere la lista corrente delle stazioni radio. Puoi cambiare le categorie col tasto rosso. La lista delle categorie viene salvata su USB, in questo modo puoi modificala e creare tu stesso una lista. Ricordati che ad ogni pressione del tasto giallo, sovrascrivi la lista selezionata.

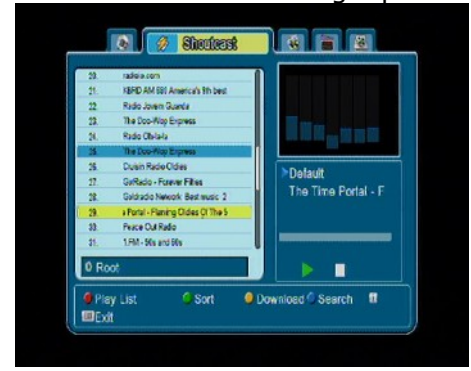

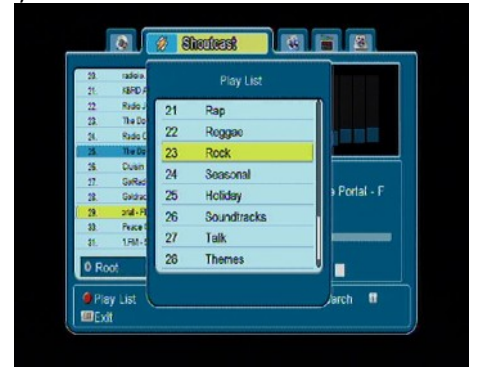

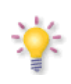

*La stabilità di Internet radio dipende dalla propria velocità e stabilità di connessione.* 

*Nota: Spesso l'accesso ai server radio risulta impossibile per la abbondanza di connessioni in contemporanea.* 

#### *Photos*

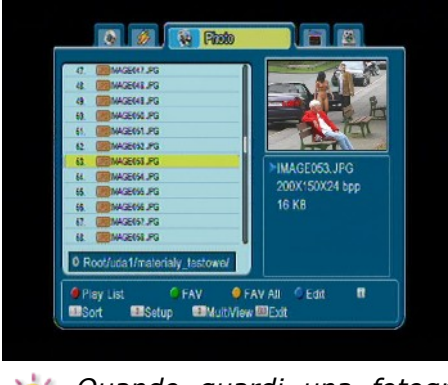

Puoi vedere le fotografie in formato JPEG e BMP. Ci sono anche delle funzioni addizionali descritte nella parte bassa dello schermo.

*Quando guardi una fotografia puoi anche ascoltare della musica. Per ottenerlo devi attivare la funzione playback coi tasti a freccia LEFT/RIGHT.*

#### *Video*

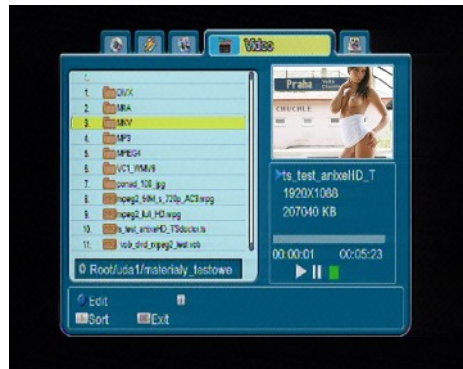

Puoi riprodurre files di film, anche in alta risoluzione.

L'estensione dei files riconosciuti è nella lista sottostante.

Non tutti i files con quelle estensioni possono essere riprodotti, alcuni files includono codecs non supportabili (ad esempio divx codec non è supportato).

Video files containers: AVI, MKV, MPEG, MPG, VOB, TS, TRP, MP4, DVR (default record format)

 | |-> video codec supported in containers: mpeg2, H.264 (up to 8 RF)

|-> audio codec supported in containers: MP3, AC3

#### **A T T E N Z I O N E !!!**

- Riprodurre alcuni files può non andare a buon fine.
- Copie protette non sono eseguibili.
- Le riproduzioni possono essere soggette a momentanei blocchi immagine, quando l'audio viene cambiato.
- Un film danneggiato non può essere riprodotto correttamente.
- Video con risoluzione superiore a 1920x1080@25/30P or 1280x720@50/60P potrebbero non funzionare correttamente.
- Non garantiamo una visione perfetta di filmati codificati a livello 4.1 o superiore in H.264.
- Riproduzioni di film con bitrate oltre 30 Mbps potrebbero non funzionare.

#### *Registrazioni*

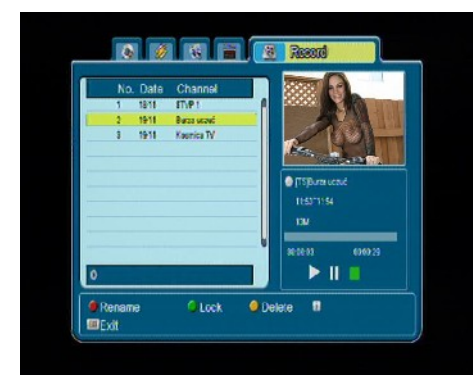

Questo menu serve per riprodurre files registrati dal ricevitore. Ogni registrazione può essere bloccata da password, cancellata o rinominata.

Le opzioni disponibili durante la registrazione dipendono dal formato della registrazione (sottotitoli, teletext, tracce audio).

Durante la registrazione, premi il tasto INFO per mostrare la barra informazioni. Ci sono modi diversi di scorrere la registrazione:

1. Usa l'avanzamento e il ritorno veloce per scorrere nella registrazione. Premi il tasto PLAY per iniziare la riproduzione in un data posizione.

2. Per iniziare la riproduzione in un dato momento, selezionare il tasto rosso, usando i tasti a freccia e confermando con OK.

3. Un altro metodo consiste nel premere la ricerca veloce coi tasti  $\blacktriangle$  /  $\blacktriangledown$ . Puoi scorrere per un tempo definito nella configurazione del menu DVR.

4. Un altro metodo per scorrere nella registrazione è l'uso dei tasti numerici del telecomando. Questo funziona in accordo coi valori applicati. Ad esempio il numero 4 farà scorrere del 40%, il numero 5 del 50% ecc....

#### **15.5 Rimozione USB in sicurezza**

Questa funzione ti consente di disconnettere la memoria USB rapidamente ed in sicurezza. Questo per prevenire perdita di dati o danni irreversibili alla memoria. Si raccomanda di usare sempre questa opzione prima di disconnettere la memoria USB. I

#### **16. Edita canali**

#### **16.1 Lista canali TV**

In questo menu puoi editare la lista dei canali Tv tramite i tasti colorati del telecomando. Premi OK sul canale selezionato, EXIT per salvare.

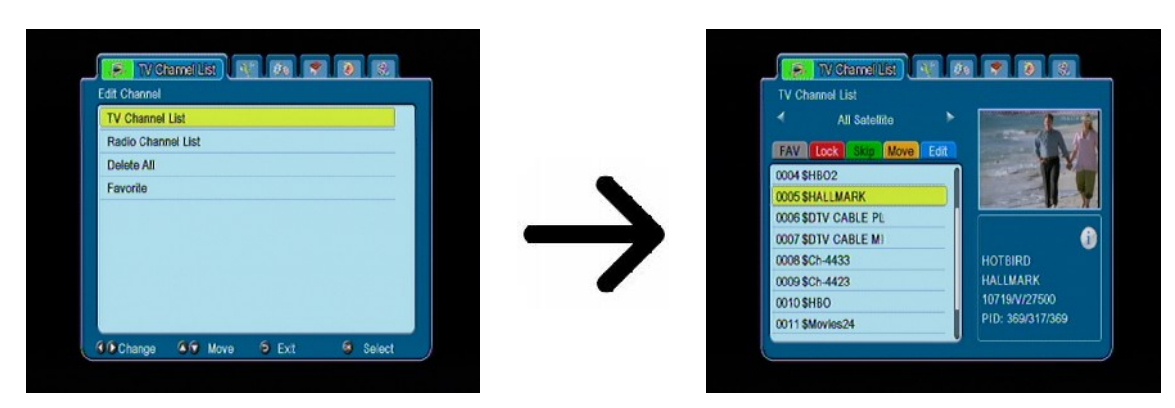

#### *Come spostare i canali?*

Seleziona un canale quindi premi OK, vedrai le immagini del canale in una finestra in fianco. Premi il tasto giallo e quindi OK (puoi selezionare più di un canale per volta). Apparirà un simbolo con due frecce vicino al nome.

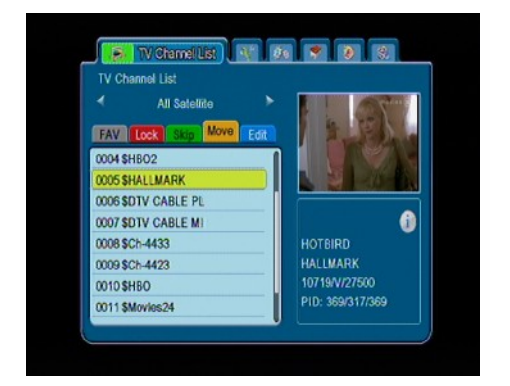

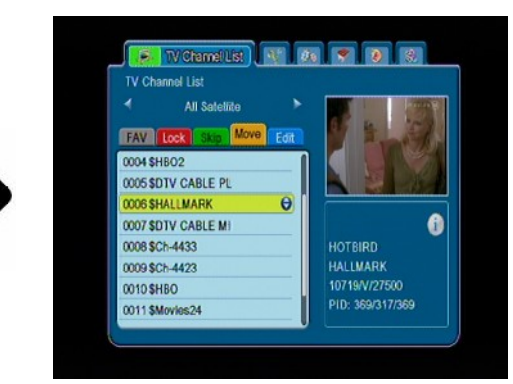

Premi il tasto giallo e usa i tasti up/down per muoviti nella posizione da spostare il canale. Premi OK per confermare lo spostamento. Premi ancora il tasto giallo per disinserire la funzione di spostamento.

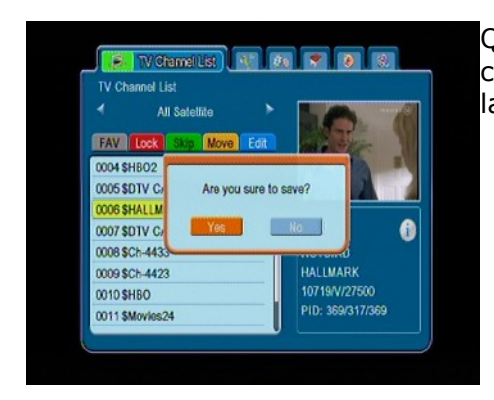

Quando hai finito, premi EXIT. Apparirà un messaggio che chiederà la conferma delle modifiche effettuate. Se non darai la conferma, non saranno memorizzati i cambiamenti.

#### *Come cancellare un canale?*

Nel menu edita canali, seleziona un canale e premi OK. Vedrai il canale in una finestra al fianco. Premi il tasto blu per entrare nel menu cancella e OK per selezionare il canale da cancellare. Vedrai il simbolo **X** a fianco del canale.

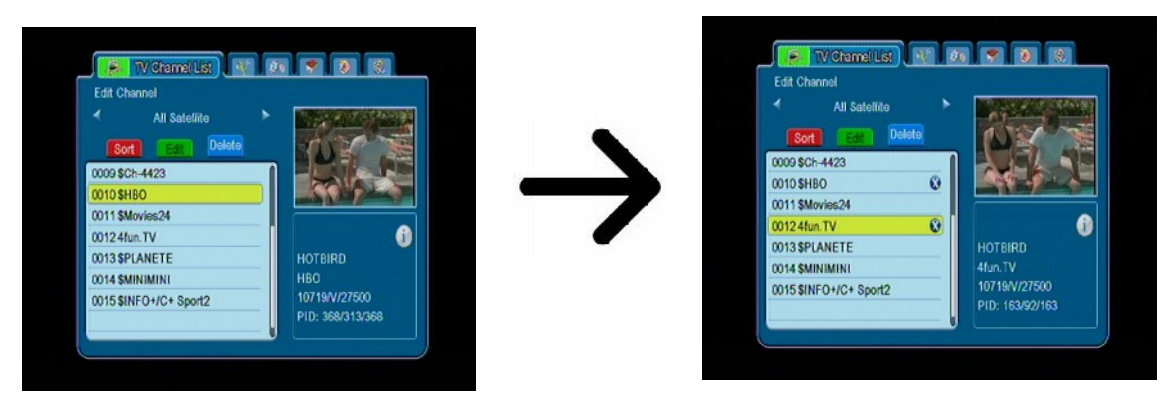

Puoi marcare più di un canale da cancellare. Premi ancora il tasto blu per uscire dal menu cancellazione. Una volta terminato, premi il Tasto EXIT e ti verrà chiesto di confermare i cambiamenti. Se non confermi, nessun cambiamento verrà memorizzato.

#### *Come aggiungere canali al gruppo favoriti?*

Nel menu edita canali, seleziona un canale e premi OK, lo vedrai in una finestra a fianco. Premi il tasto FAV per accedere al menu favoriti. Apparirà la lista dei gruppi favoriti (si più modificare il nome dei gruppi in un altro menu).

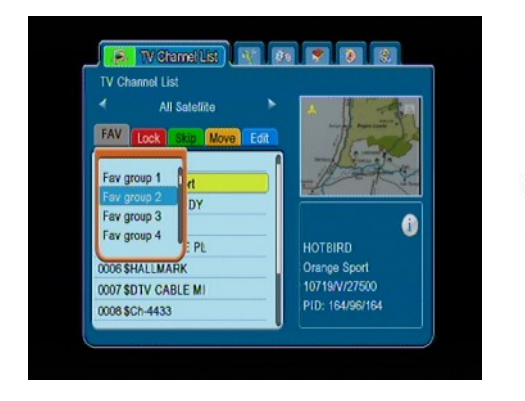

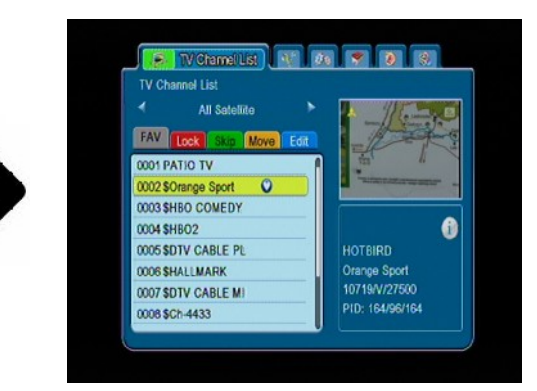

Isa i tasti up/down per selezionare il gruppo in cui sei interessato a mettere il canale. Premi OK per confermare. Seleziona un canale e premi OK su questo canale. Apparirà il simbolo ♥, vicino al canale.

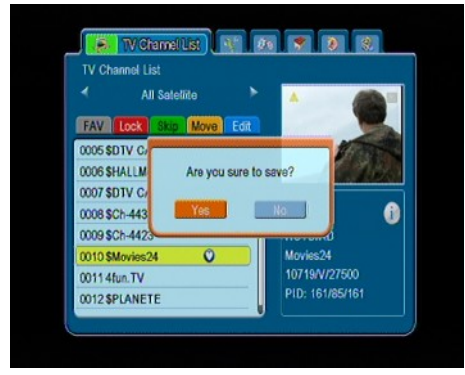

Una volta terminato, premi Fav per uscire dal menu Favoriti.

Completata l'aggiunta dei canali, premi EXIT. Un messaggio ti chiederà di confermare, Se non confermerai, non saranno salvati i cambiamenti.

#### *Come cambiare il nome al canale?*

Nel menu edita canali, seleziona un canale e premi OK. Il canale ti apparirà in una finestra a lato. Premi il tasto Blu per editare, di seguito il tasto verde per cambiare il nome al canale. Usa i tasti numerici per cambiare il nome al canale.

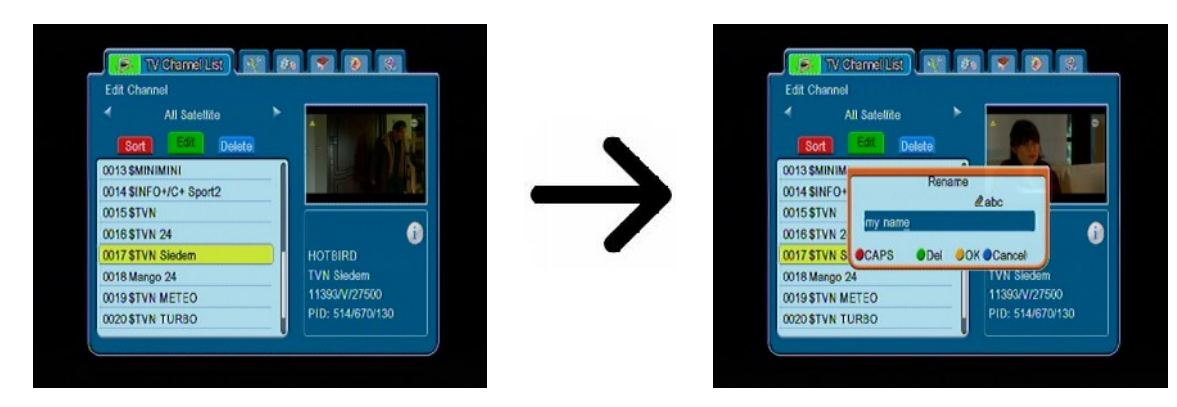

Conferma il nuovo nome premendo il tasto giallo. Premi il tasto verde per uscire da questo menu. In questo modo puoi cambiare il nome di più canali. Una volta terminato, premi EXIT, ti verrà richiesta la conferma dei cambiamenti, se non confermi, nessuna cambiamento verrà salvato.

#### **16.2 Lista canali radio**

In questo menu puoi editare i canali radio. Usa i tasti colorati del telecomando. Premi OK sul canale selezionato. Exit per salvare.

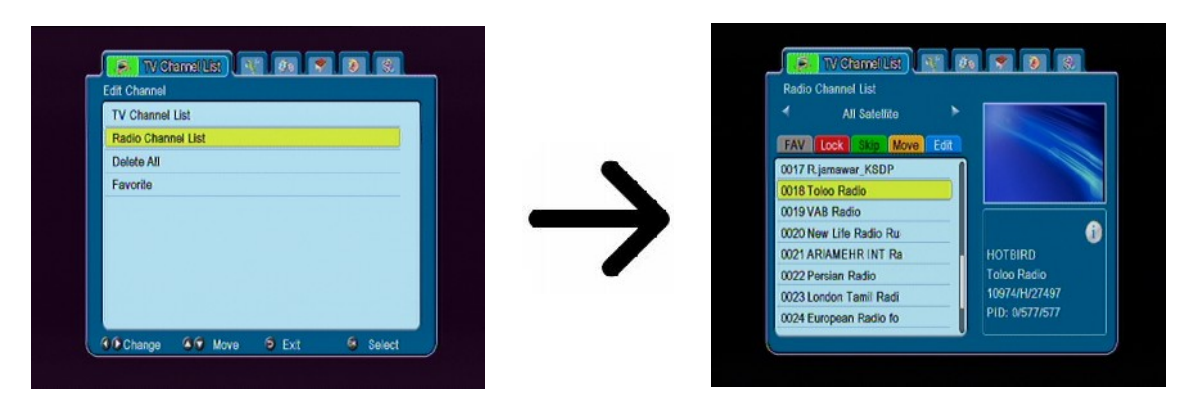

#### **16.3 Cancella tutto**

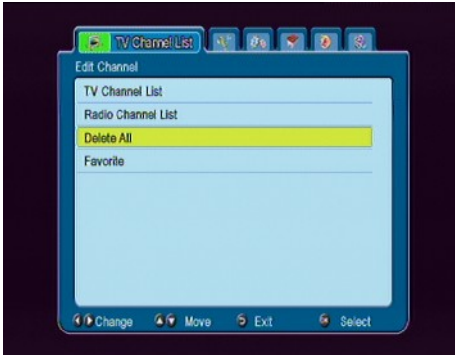

Con questa opzione puoi cancellare tutti i canali radio dalla lista canali. Nota: Questa operazione non può essere cambiata una volta effettuata. Devi essere certo della scelta.

Una volta selezionata questa opzione, dovrai attendere qualche istante per la cancellazione. Il menu edita, non sarà disponibile senza canali.

#### **16.4 Favoriti**

Il ricevitore può contenere più di 32 gruppi di canali favoriti. In questo menu puoi cambiare il loro nome.

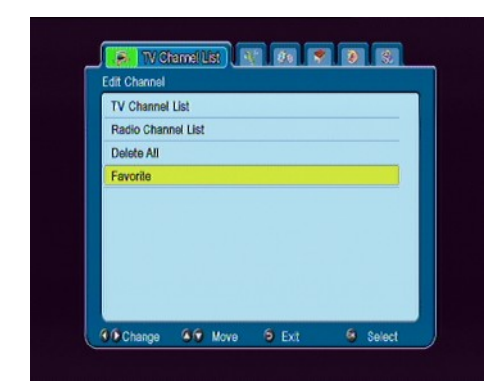

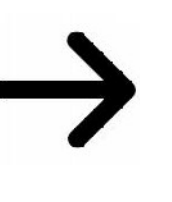

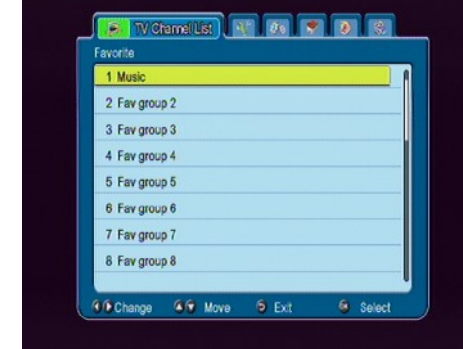

Per cambiare il nome, seleziona un gruppo e premi OK. Usa i tasti numerici e colorati per cambiare il nome, Conferma i cambiamenti premendo il tasto giallo.

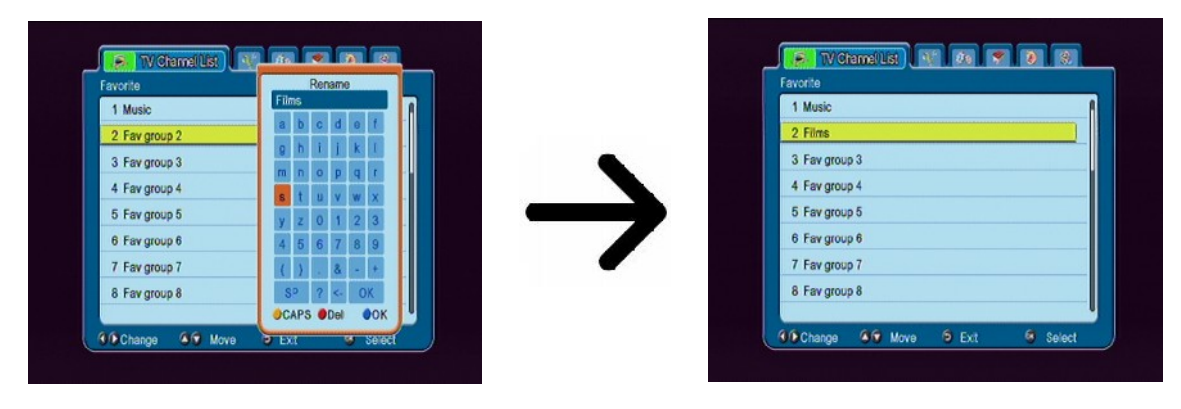

#### **17. Funzioni base supportate dal telecomando.**

#### **17.1 EPG**

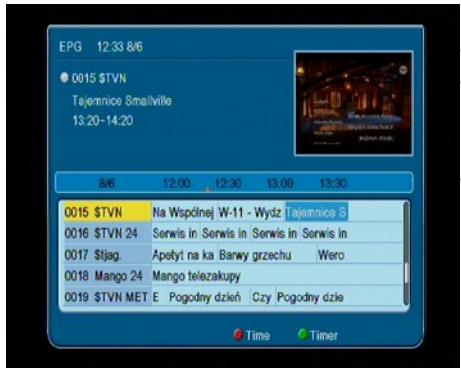

Questa funzione mostra la guida dei programmi correnti e futuri. Il contenuto e i dettagli dipendono dalle informazioni trasmesse dal provider.

Una volta selezionato il programma, puoi usare le funzioni timer (tasto verde) per pianificare il automatico la visione o la registrazione del canale.

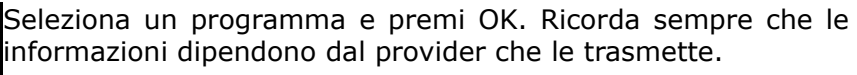

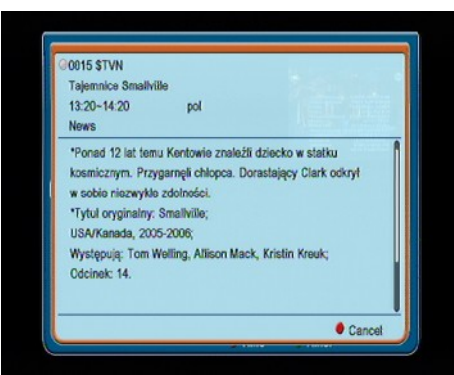

#### **17.2 Ricerca rapida**

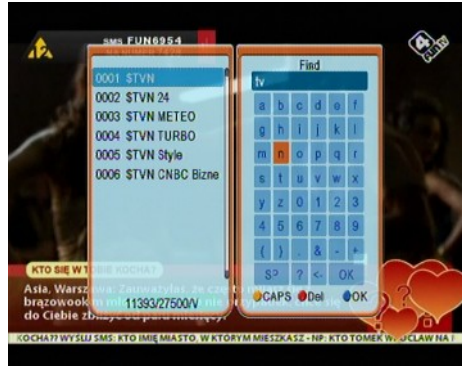

Il tasto FIND ti consente di cercare rapidamente un canale. Scrivi il nome del canale, lettera per lettera, il risultato apparirà sulla finestra a fianco. Trovato il canale, premi il tasto blu per passare alla lista dei canali trovati. Seleziona quindi il canale desiderato.

#### **17.3 TXT - teletext**

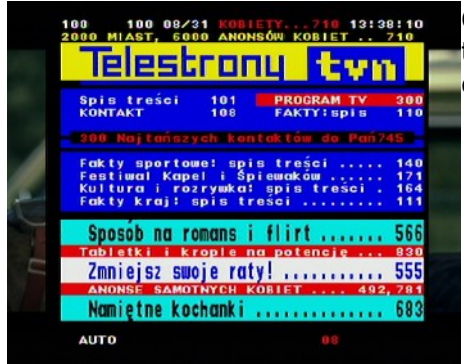

Questa funzione consente di accedere al teletext, se trasmesso dal provider. Ricorda che il linguaggio corretto dipende da quello selezionato nel menu lingue.

#### **17.4 AUDIO**

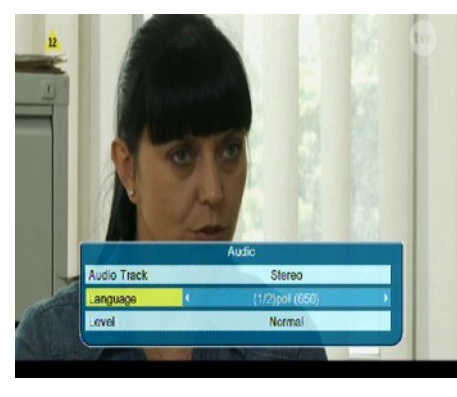

**17.5 SOTTOTITOLI**

Il tasto grigio dell'audio, mostra le tracce audio disponibili. Puoi selezionare la tua preferita. Ricorda che tra traccia con AC3 surround è disponibile solo con amplificatore connesso all'audio digitale – coassiale o ottico.

In riproduzione, questa funzione è disponibile solo se la registrazione è stata effettuata in .TS. Le tracce audio saranno inoltre disponibili se non codificate o codificate con lo stesso sistema della traccia registrata.

Option [level] Puoi modificare il volume del canale con una amplificazione. Questa funzione è disponibile per ogni canale.

### **TV5MONDE**<br>EUROPE Subtitle Language  $fra(T)$  $dev(T)$  $n|d(T)|$  $rus(D)$ r allem, seit dein Vater it der Nachbarin weg ist

Il tasto giallo mostra la finestra coi sottotitoli disponibili. I sottotitoli principali sono quelli scelti nel menu sottotitoli. Con questa opzione puoi sceglierli manualmente. Ricorda che la disponibilità dei sottotitoli dipende dal provider.

Questa funzione è disponibile anche in riproduzione, se le registrazione è stata effettuata in .TS.

#### **17.6 REC - registrazione**

*Questa funzione è disponibile solo se la memoria USB esterna è connessa correttamente!!!*

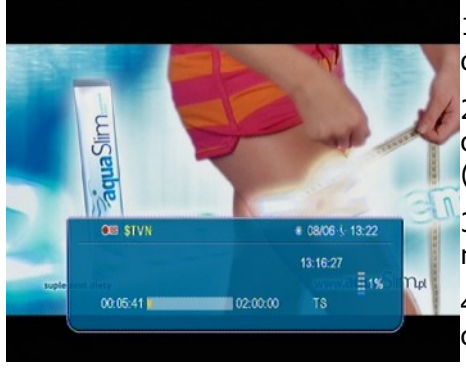

1. Seleziona un canale e premi il taso REC ●. La registrazione del canale comincerà immediatamente.

2. Se premi un'altra volta il tasto REC, apparirà una lista di opzioni, in cui puoi determinare la durata della registrazione (per default sono 2 ore).

3. La barra informazioni indica quale programma stai registrando e guardando.

4. Per terminare la registrazione, premi il tasto STOP e conferma.

*Ricorda che durante la registrazione la barra informazioni può essere nascosta premendo il tasto EXIT. Per ripristinare la barra, premi il tasto REC un'altra volta.*

#### **Browsing durante la registrazione.**

1. Il contenuto della registrazione è disponibile in browsing durante la registrazione.

2. Usa il tasto di ricerca veloce per navigare nella registrazione corrente. Premi il tasto PLAY per vedere da un selezionato momento.

3. Puoi selezionare col tasto rosso e i tasto a freccia left/right e confermare con OK per vedere da un momento selezionato.

4. Un altro metodo consiste nel muoversi coi tasti  $\triangle$  /  $\blacktriangledown$ . Scorrendo i minuti definiti nel menu DVR. Ricorda che questa funzione è disponibili solo se il tempo della registrazione è più lungo del tempo di scorrimento selezionato.

5. Un altro metodo per scorrere consiste nell'uso dei tasti numerici del telecomando, in accordo coi valori applicati. Per esempio con il tasto 4 si scorrerà del 40% del contenuto, col tasto 5 il 50% del contenuto ecc...

#### *SEMI-TWIN TUNER*

Il ricevitore è equipaggiato da un cosiddetto SEMI-TWIN TUNER. Questa opzione ti consente di vedere un altro canale sulla stessa frequenza mentre stai registrando.

- 1. Mentre stai registrando un canale, premi OK per mostrare la lista di canali disponibili dallo stesso transponder.
- 2. Se il canale in registrazione non è codificato (FTA), puoi scegliere qualsiasi canale da vedere. I
- 3. Se il canale in registrazione è codificato, puoi vedere solo i canali in chiaro (FTA).
- 4. Puoi fermare la registrazione in qualsiasi momento premendo il tasto STOP:

#### **17.7 PAUSA - time shift**

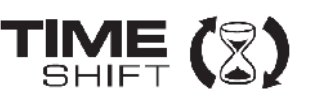

*Questa funzione è disponibile solo se la memoria USB esterna è connessa correttamente!!!* 

Il timeshift ti consente di controllare la trasmissione, mettendo in pausa e ricominciando la registrazione dallo stesso punto , senza perdere alcun dato. La registrazione viene memorizzata in un buffer, creato automaticamente nella memoria USB.

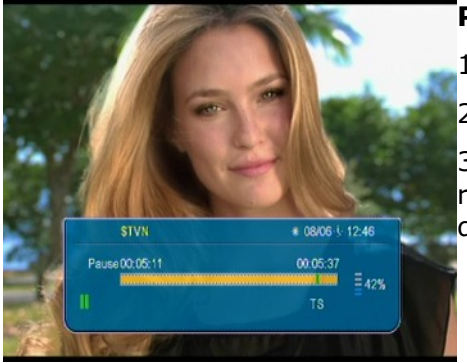

#### **Pausa nella trasmissione TV**

#### 1. Premi **PAUSE**

2. Sarà visibile la barra del tempo trascorso.

3. Premi il tasto **PLAY** per riprendere la registrazione. Il ricevitore continuerà a registrare senza tenere conto dell'interruzione.

*Ricorda che durante il buffer la barra informazioni può essere nascosta premendo il tasto EXIT e ripristinata premendo un'altra volta il tasto PAUSE/PLAY.* 

#### **Scorrere il contenuto del timeshift buffer.**

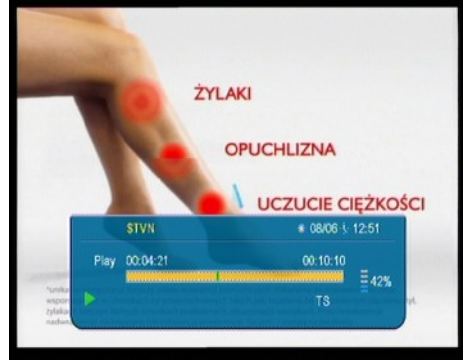

1. Passa al timeshift premendo il tasto PAUSE.

2. Si può scorrere Il contenuto del timeshift buffer.

3. Usa il tasto di scorrimento veloce per navigare nel buffer, premi PLAY per vedere dal punto selezionato.

4. Puoi anche usare il marker rosso e i tasti LEFT/RIGHT e confermare col tasto OK per vedere dal punto selezionato.

5. Un altro metodo consiste nello scorrere coi tasti  $\triangle / \blacktriangleright$ . Scorrendo il numero dei minuti definito nel menu DVR. Ricorda che questa funzione è disponibile solo se il tempo del buffer è superiore al tempo di scorrimento.

#### **Registrare il time shift buffer**

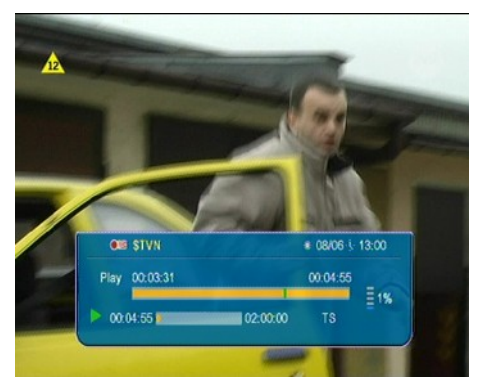

#### 1. Questa opzione è disponibile solo se attivata nel menu del ricevitore.

- 2. Passa al timeshift premendo il tasto **PAUSE**.
- 3. Premi REC per registrare il buffer esistente nella registrazione del canale.
- 4. Segui le istruzioni sulla registrazione, date in precedenza.
- 5. E' possibile visionare il contenuto del buffer, come descritto precedentemente.

#### **Spegnere il time shift mode**

Spegni il timeshift premendo il tasto STOP.

*Ricorda: quando una memoria USB è connessa, il tasto PAUSA è usato per mettere temporaneamente in pausa la visione.* 

#### **17.8 INFO**

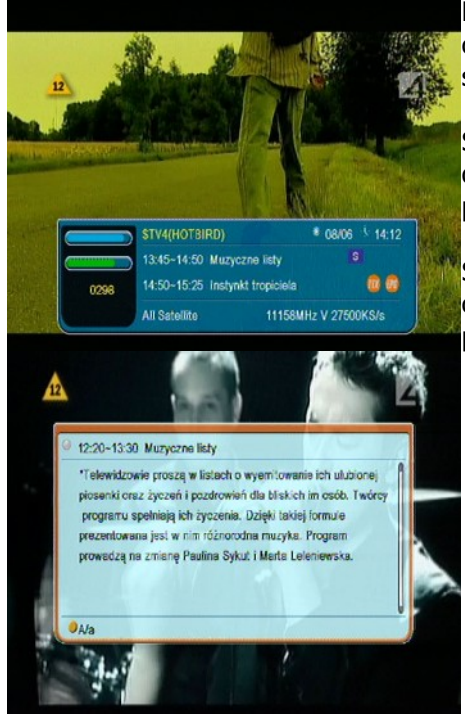

Premendo il tasto INFO, richiamerai la barra informazioni del canale in visione. Contiene informazioni sul presente e successivo programma (se trasmesso dal provider).

Se premi il tasto un'altra volta, il ricevitore mostrerà i dettagli del programma in corso e prossimo (se trasmesso dal provider). Seleziona i programmi coi tasti LEFT/RIGHT.

Se lo premi per la terza volta, il ricevitore mostrerà la completa programmazione settimanale (se trasmesso dal provider).

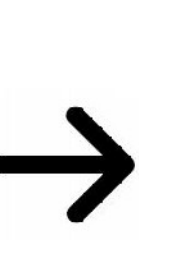

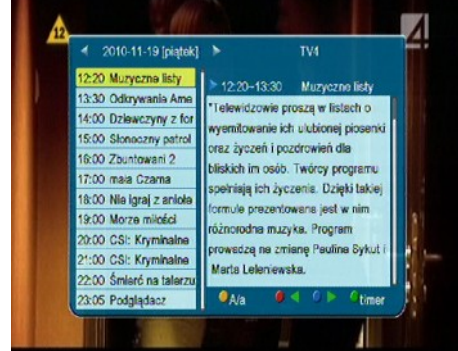

**17.9 FAV – favoriti**

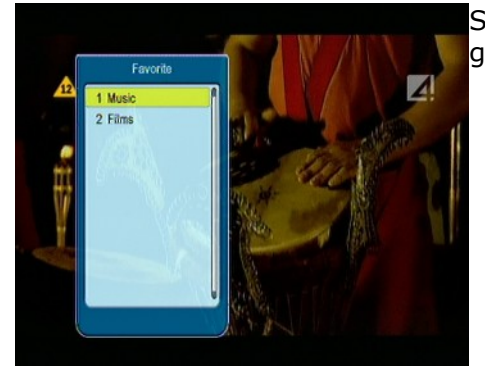

Se premi il tasto FAV il ricevitore mostrerà una finestra coi gruppi di canali favoriti (se avrai creato i gruppi favoriti).

**CA – Accesso condizionato** – sistema di codifica per proteggere le trasmissioni contro accessi non autorizzati. L'acceso è disponibile solo ai sottoscrittori di abbonamento.

**CAM – Modulo accesso condizionato** – Modulo elettronico usato per alloggiare una card con abbonamento per TV codificate. Modulo usufruibile solo con ricevitori provvisti di slot.

**CI - Common Interface** – CI slot per inserire il modulo accesso condizionato.

**DVB-S** Digital Video Broadcasting standard. Definisce la modulazione e la correzione degli errori nelle trasmissioni da satellite. Entrambi MCPC e SCPC sono usati nella trasmissione dei canali. MPEG-2 è usato nel trasport stream.

**EPG - Electronic Programme Guide** – servizio informazioni per mostrare i dettagli presenti e futuri di un programma.

**FTA - Free-to-air** – Canali radio e TV non codificati. Possono essere ricevuti da tutti i ricevitori.

**LNB - low-noise block converter** – un convertitore – converte i segnali da satellite e li rende accessibili al tuner tramite il cavo coassiale. I parametri di base sono: guadagno, rumore e consumo.

**MCPC - multiple channels per carrier** – Sistema per trasmettere molteplici canali da un solo transponder. Tutti i canali sono compressi in un unico stream di dati.

**Monoblock** – una apparecchiatura che integra due convertitori e un modulo DiSEqC. Serve per ricevere due satelliti contemporaneamente.

**Pay-TV** – Pay-per-view digital television, Trasmissioni televisive a pagamento, irradiate via satellite, cavo, terrestre, e network.

**SCPC** - Single channel per carrier – Sistema per trasmettere un singolo canale per transponder.

**STB - Set-top box** – Apparecchiatura elettronica connessa al televisore, per ricevere i canali trasmessi da satellite, cavo, terrestre, network.

**TP - Transponder** – Sistema wireless di comunicazione adatta per essere ricevuta da set-top-box. Il termine transponder deriva propriamente dalla parola trasmissione e risponditore. La ricezione avviene in tempo reale.

**DiSEqC - (Digital Satellite Equipment Control)** protocollo di comunicazione, usato tra un ricevitore satellitare e le apparecchiature come switch e posizionatori, per portare il corretto segnale col controllo dell'antenna.

**USALS – (Universal Satellites Automatic Location System)** – protocollo di comunicazione usato tra un ricevitore e un posizionatore. Usato in connessione con DiSEqC 1.2.

#### APPENDICE B – Uso del telecomando Universale RCU-640 versione 2

#### Setup TV ricerca per marca

- 1. Accendi la Tv che vuoi controllare col telecomando.
- 2. Punta il telecomando verso la Tv. Tieni premuto per 3 secondi contemporaneamente TV e POWER. Quindi rilascia.
- 3. Il tasto POWER si illuminerà e il telecomando si porterà in modalità set-up.
- 4. Premi e tieni premuto il tasto numerico corrispondente alla marca del tuo TV.

Per tutte le marche che partono con la lettera "A, B, C", devi premere e tenere premuto il tasto 2 per una ricerca veloce. Per trovare I tasti corrispondenti alla tua marca, guarda il riquadro sottostante. Per esempio se la marca del tuo TV è Sony, devi premere e tenere premuto il tasto 7. Il volume+ viene trasmesso in automatico al televisore.

- 5. Come ti accorgi che il volume aumenta, immediatamente rilascia il tasto numerico.
- 6. Controlla che i tasti del telecomando funzionino correttamente. Se la maggior parte del tasti non funziona correttamente, continua ancora la ricerca. (vedi passo 4 e 5).

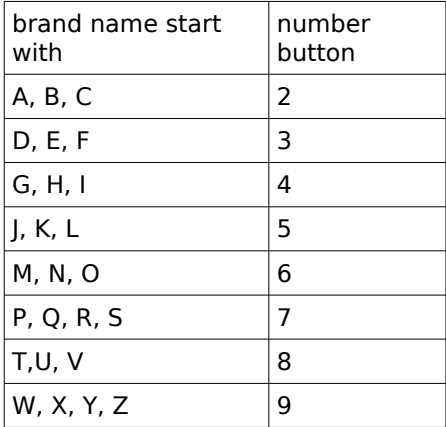

#### Setup TV ricerca automatica

Se la ricerca con il nome o il codice non ha avuto successo, o non esiste il nome nella lista. Puoi usare la ricerca automatica col telecomando per trovare la tua Tv.

- 1. Accendi la TV che vuoi controllare.
- 2. Punta la TV col telecomando. Premi il tasto TV per 3 seconds. Si illuminerà il tasto POWER e il telecomando andrà in autoricerca.
- 3. Il comando VOL+ verrà inviato al televisore. Quando sentirai che il volume del televisore aumenterà di intensità, immediatamente togli il dito dal tasto TV per terminare l'autoricerca. Il tasto POWER terminerà di lampeggiare.
- 4. Accendi il televisore col tasto POWER. Controlla che i tasti funzionino correttamente col tuo TV. Se ti accorgi che la ricerca non ha avuto un buon successo (ad esempio non hai tolto il dito in fretta, o pochi tasti sono corretti), Ripeti un'altra volta la procedura, fino a trovare la soluzione migliore. Quando la ricerca avrà avuto successo, premi un'altra volta il tasto TV per salvare il codice.

NOTA: Se entrerai un'altra volta nella ricerca automatica, perderai il codice acquisito e dovrai ricercarlo. NOTA: Quando tutti i codici sono stati cercati, il tasto POWER lampeggerà tre volte e spegnerà l'autoricerca.

#### Setup TV tramite nome

- 1. Accendi la TV che vuoi controllare col telecomando.
- 2. Cerca nella lista il codice abbinato al tuo modello TV ( ad esempio: LG 0009; 0051; 0059; …).
- 3. Premi il tasto TV per tre secondi. Il telecomando andrà in modalità setup.
- 4. Immetti i 4 codici (ad esempio: 0051 per LG TV). Se non immetterai il codice entro 10 secondi, la ricerca si spegnerà.
- 5. Il tasto POWER smetterà di lameggiare in accettazione del codice.

Se lampeggerà tre volte, vuol dire che il codice non è corretto e bisogna ripartire dal punto 2 per immettere il codice corretto.

6. Controlla le funzioni dei tasti del tuo telecomando. Se la maggior parte dei tasti non funziona correttamente, inserisci un altro codice, ripetendo la procedura dal punto 3 al punto 6, controllando i codici della stessa marca del tuo televisore.

NOTA: Per uscire dalla modalità setup, bisogna premere il tasto EXIT oppure OK. Il setup comunque terminerà se non è premuto alcun tasto per 10 secondi.

#### Setup TV tramite ricerca manuale

- 1. Accendi il TV che vuoi controllare.
- 2. Punta il telecomando verso la TV e tieni premuto il tasto TV per tre secondi.
- 3. Il tasto POWER lampeggerà e il telecomando entrerà in ricerca.
- 4. Premi il tasto **VOL+** approssimativamente ogni 1,5 secondi.
- 5. Quando senti che il volume della TV aumenta di intensità, premi il tasto TV per salvare il codice ed EXIT per uscire dalla modalità ricerca. Il tasto POWER terminerà di lampeggiare.
- 6. Controlla che i tasti del telecomando funzionino regolarmente. Se la maggior parte di loro non sono corretti, premi il tasto VOL+ ogni 1.5 secondi circa per iniziare ancora la ricerca (punto 4 e 5).

NOTA: Talvolta i pulsanti non funzionano perchè la ricerca non è stata fermata in tempo. In questo caso premere il pulsante Vol- per ritornare al codice precedente.

NOTE: La ricerca manuale terminerà comunque se per 10 secondi non viene premuto alcun tasto del telecomando.

NOTE: Entrare in ricerca codici, cancella il codice inserito.

#### Funzione insegnamento

La funzione insegnamento è usata come supplemento al codice preprogrammato. Il codice standard, provvede a molte delle funzioni del telecomando, ma puoi aggiungere delle piccole funzioni. Puoi aggiungere un nuovo codice dal telecomando originale.

- 1. Premi il tasto **BLUE** sul telecomando RCU-640 e tieni premuto, quindi premi il tasto TV button. Il tasto POWER lampeggerà e il telecomando andrà in funzione insegnamento.
- 2. Punta il trasmettitore IR del telecomano originale contro IR del telecomando RCU-640 ad una distanza circa di 3 centimetri. Tieni i due telecomandi puntati correttamente per un processo accurato.

#### Learning eye

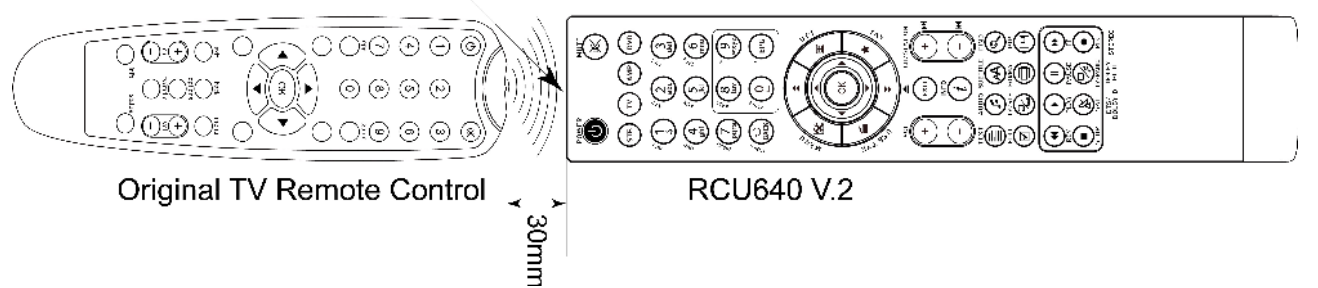

- 3. Premi qualsiasi tasto del RCU-640 per imparare il nuovo codice dal telecomando originale. Per esempio: scegli il tasto il tasto POWER lampeggerà ed entrerà in funzione insegnamento.
- 4. Sequendo l'esempio, premi il tasto a del telecomando originale. Quando il tasto POWER del telecomando RCU-640 lampeggerà per tre volte, significa che la funzione è stata accettata.
- 5. Ripeti il punto 3 e 4 per imparare un altro tasto.
- 6. Quando hai finito, premi il tasto TV per salvare I cambiamenti effettuati.

NOTA: Solo i telecomandi delle TV possono accettare questa funzione, non DVD,AMP e SAT.

NOTA: Un totale di 13 o 30 tasti (dipende dalla versione del telecomando) possono essere usati per questa funzione.

NOTA: Se vuoi annullare i cambiamenti effettuati, è sufficiente inserire il codice originale della TV.

#### Mostrare codice TV

Puoi vedere il codice inserito nel telecomndo in questo modo:

- 1. Tieni premuto il tasto TV contemporaneamente col tasto 1 conta il numero di flash dal tasto POWER. Se non mostra alcun flash il numero è ZERO.
- 2. Tieni premuto il tasto TV contemporaneamente col tasto 2 conta il numero di flash.
- 3. Tieni premuto il tasto TV contemporaneamente col tasto 3 conta il numero di flash.
- 4. Tieni premuto il tasto TV contemporaneamente col tasto 4 conta il numero di flash.

Esempio per il codice 0075:

- 1. Premi TV e 1 LED flash Zero volte.
- 2. Premi TV e 2 LED flash Zero volte.
- 3. Premi TV e 3 LED flash Sette volte.
- 4. Premi TV e 4 LED flash cinque volte.

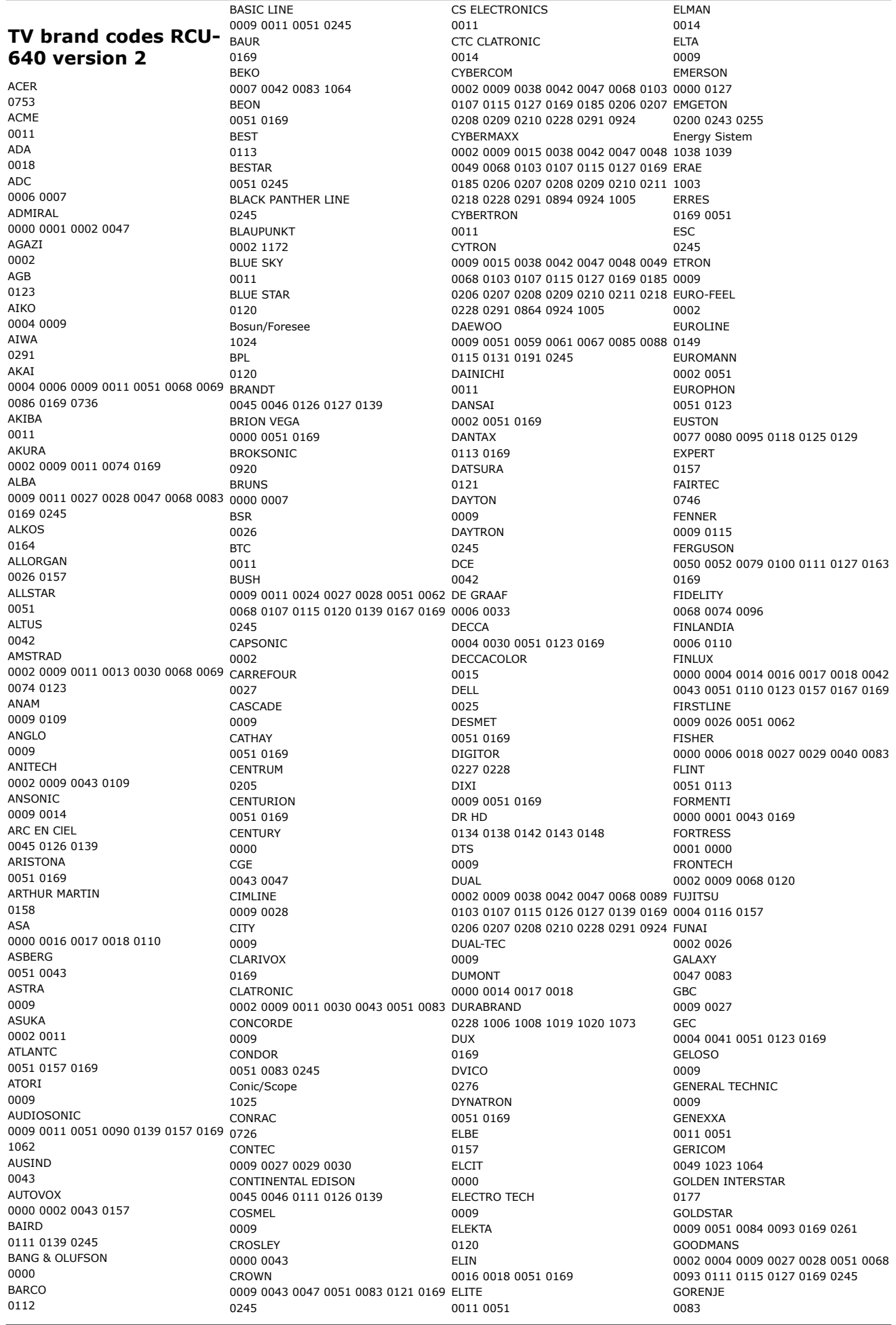

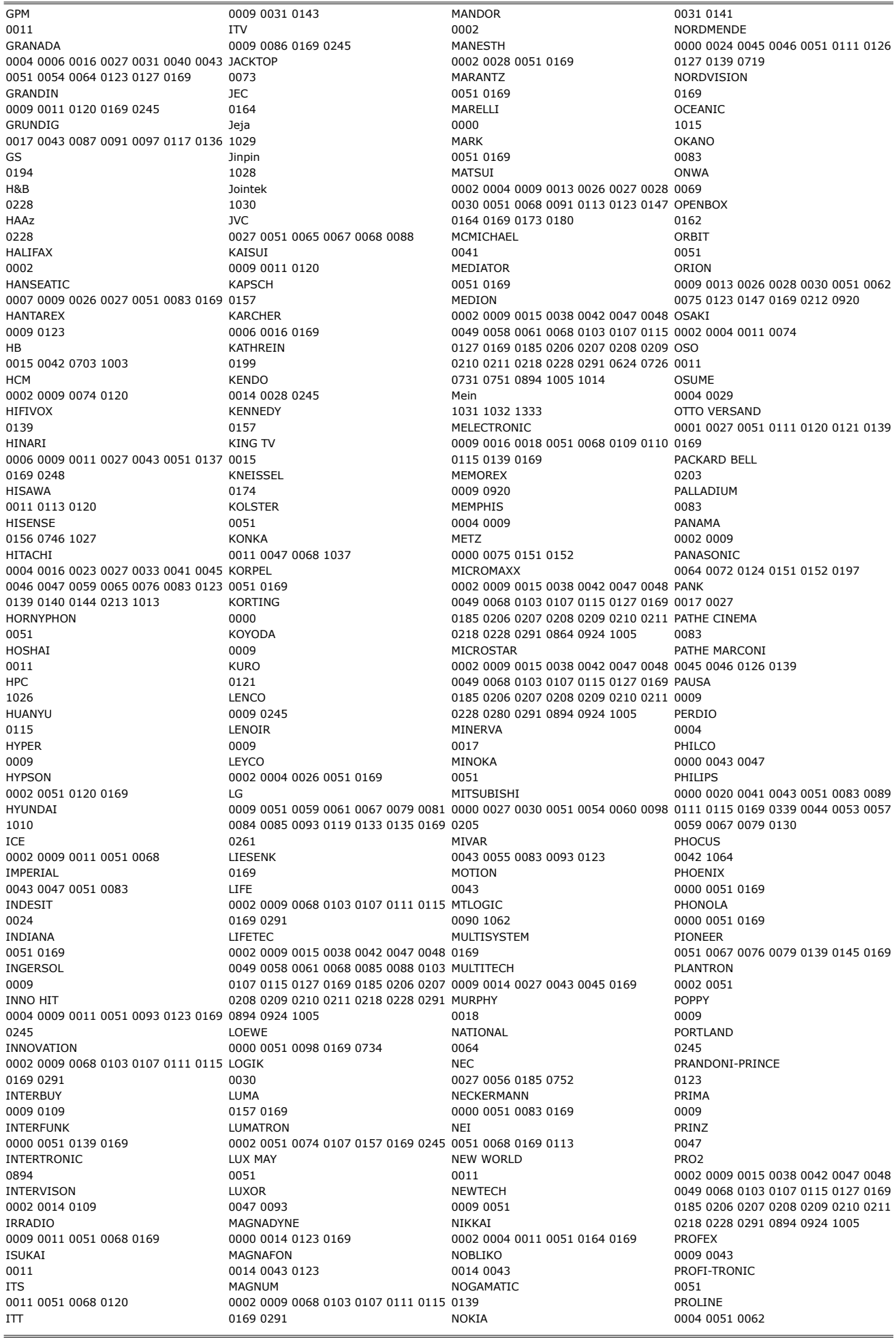

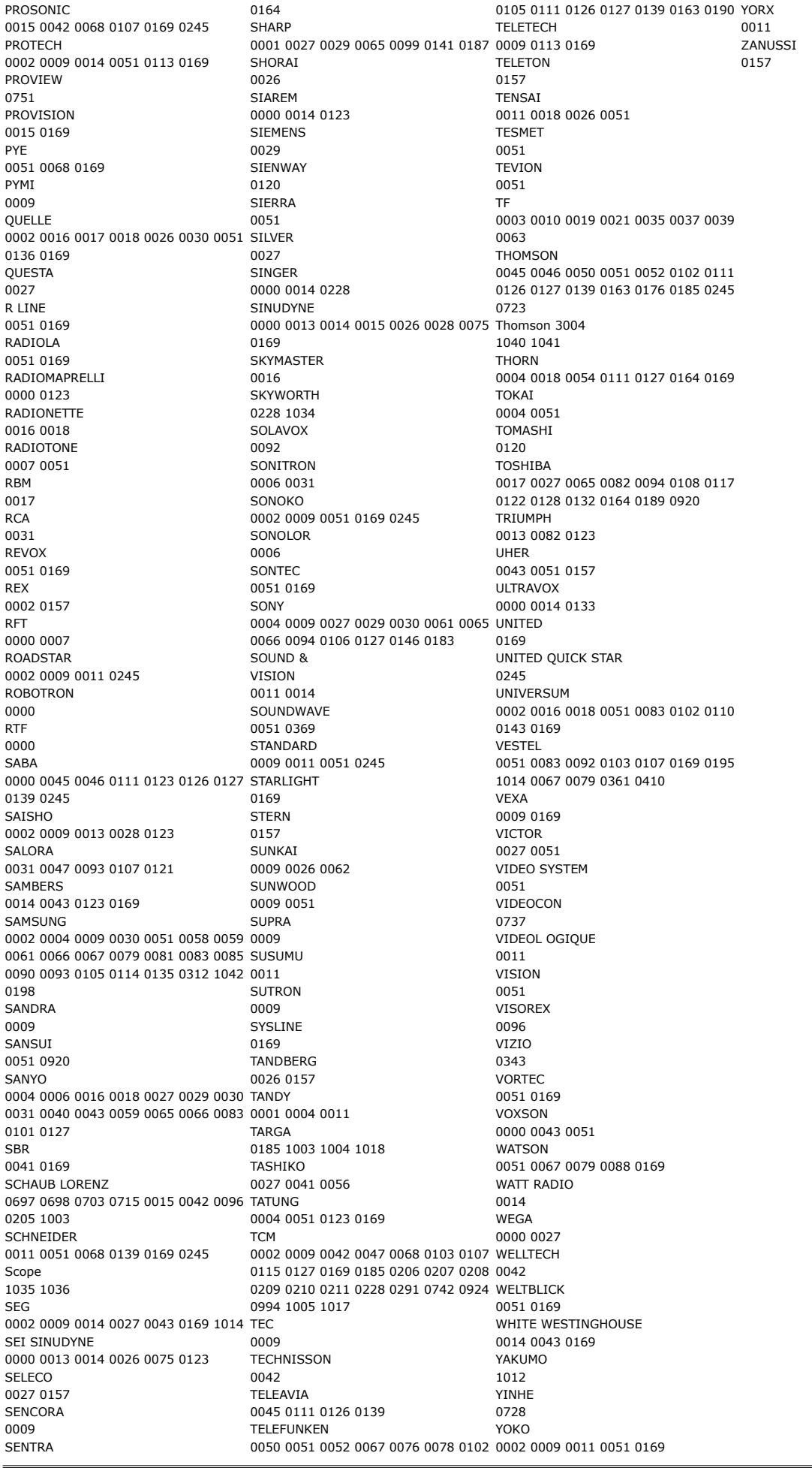

#### **SPECIFICATION**

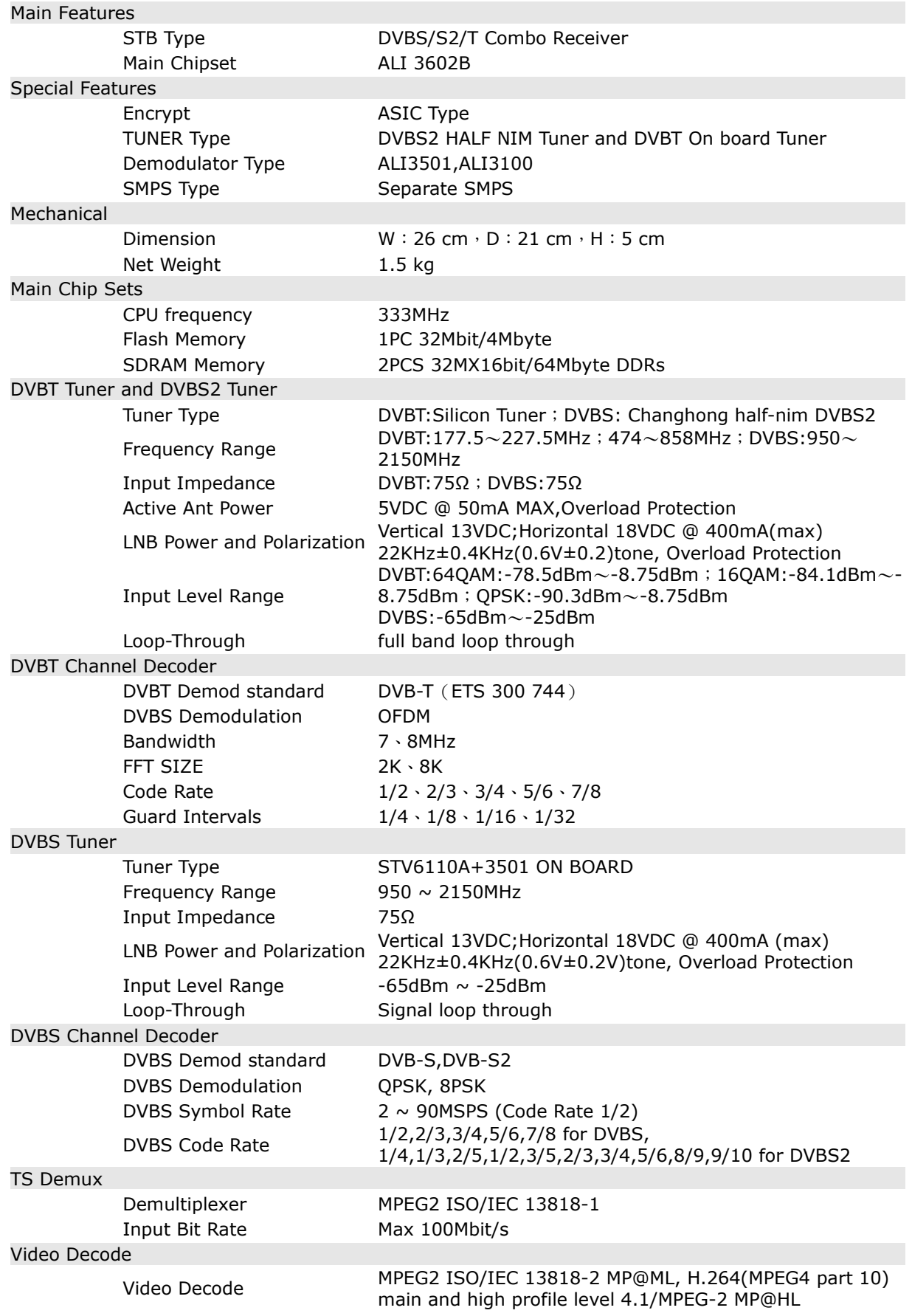

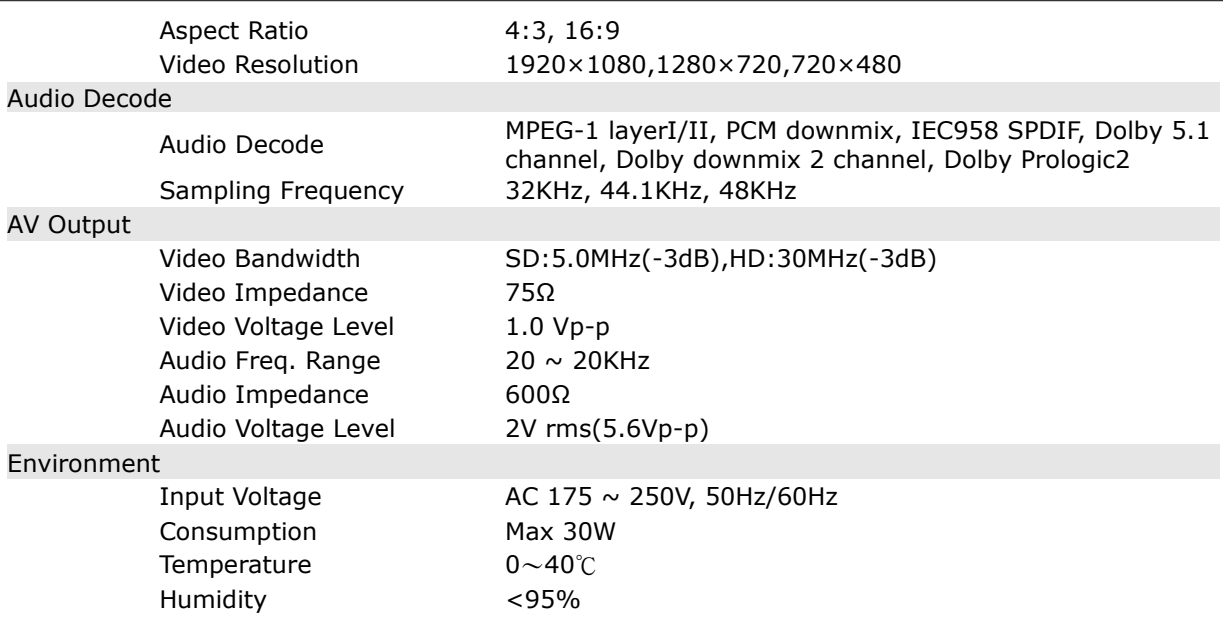